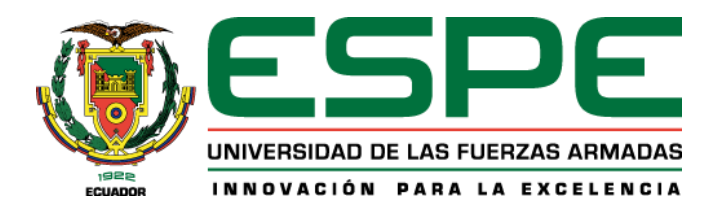

# **Desarrollo de un sistema de entrenamiento virtual para el aprendizaje de robótica industrial, basado**

# **en software comercial y académico**

Barberán Carranco, Jennifer Estefanía

Departamento de Eléctrica, Electrónica y Telecomunicaciones

Carrera de Ingeniería en Electrónica, Automatización y Control

Trabajo de titulación, previo a la obtención del título de Ingeniera en

Electrónica, Automatización y Control

Ing. Orozco Brito, Luis Alberto

26 de julio del 2021

# URKUND

# **Urkund Analysis Result**

**Analysed Document:** Submitted: **Submitted By:** Significance:

Trabajo de titulacion Barberan.pdf (D110803899) 7/27/2021 11:46:00 PM laorozco@espe.edu.ec 6 %

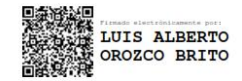

Sources included in the report:

PROYECTO FINAL CORDOVA.docx (D29652827) 1388810\_Bernal Pardo Ruben.pdf (D109269580) Memoria TFG Frank Isaac Cerdán Díaz.pdf (D109921632) https://www.iso.org/standard/41571.html https://www.ti.com/lit/ssiy006 https://repositorio.uta.edu.ec/bitstream/123456789/30119/1/Tesis\_t1642ec.pdf https://www.redalyc.org/pdf/430/43004614.pdf https://library.e.abb.com/ public/6aeb483836740e11c1257b4b0052375b/3HAC032104-005\_revE\_es.pdf https://webstore.ansi.org/Standards/RIA/ANSIRIAR1506ISO10218TR206 http://scielo.sld.cu/scielo.php?script=sci\_arttext&pid=S1815-59282017000300006 https://www.academia.edu/40237715/Programaci%C3%B3n\_de\_robots\_KUKA http://www.infoplc.net/files/descargas/kuka/infoPLC\_net\_prog%20experto\_r41\_es.pdf https://ebuah.uah.es/dspace/bitstream/handle/10017/26937/TFG-Sen%C3%A9n-Estremera.pdf? sequence=1&isAllowed=y https://riunet.upv.es/bitstream/handle/10251/106837/SIM%C3%93%20-%20Modelado%20y% 20simulaci%C3%B3n%20din%C3%A1mica%20del%20robot%20industrial%20Sta%C3%BCbli% 20Unimation%20PUMA%20560.pdf?sequence=1&isAllowed=y http://scielo.sld.cu/scielo.php?script=sci\_arttext&pid=S1815-59282017000200006 https://docplayer.es/76095915-Instituto-politecnico-nacional.html https://docplayer.es/187858016-Simulacion-de-estacion-de-paletizado-y-estacion-real-a-escalacon-robot-abb-120.html https://repositorio.espe.edu.ec/bitstream/21000/23746/1/T-ESPE-044269.pdf https://docplayer.es/163486390-Jorge-alberto-castellanos-rivillas.html https://docplayer.es/53764771-Universidad-politecnica-salesiana-sede-quayaquil.html https://pdfcoffee.com/fundamentos-de-robotica-2-ed-antonio-barrientos--2-pdf-free.html

Instances where selected sources appear:

28

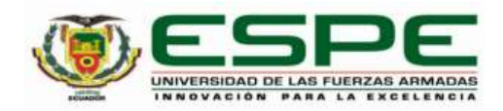

# DEPARTAMENTO DE ELÉCTRICA, ELECTRÓNICA Y **TELECOMUNICACIONES** CARRERA DE INGENIERÍA EN ELECTRÓNICA, AUTOMATIZACIÓN Y **CONTROL**

#### **CERTIFICACIÓN**

Certifico que el trabajo de titulación, "Desarrollo de un sistema de entrenamiento virtual para el aprendizaje de robótica industrial, basado en software comercial y académico" fue realizado por la señorita Barberán Carranco Jennifer Estefanía el cual ha sido revisado y analizado en su totalidad por la herramienta de verificación de similitud de contenido; por lo tanto cumple con los requisitos legales, teóricos, científicos, técnicos y metodológicos establecidos por la Universidad de las Fuerzas Armadas ESPE, razón por la cual me permito acreditar y autorizar para que lo sustente públicamente.

Sangolquí, 26 de julio de 2021

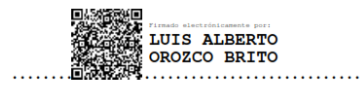

Ing. Orozco Brito, Luis Alberto Msc.

C. C. 1710443803

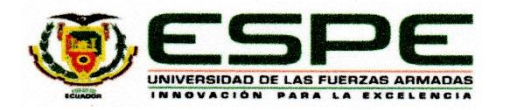

# DEPARTAMENTO DE ELÉCTRICA, ELECTRÓNICA Y **TELECOMUNICACIONES** CARRERA DE INGENIERÍA EN ELECTRÓNICA, AUTOMATIZACIÓN Y **CONTROL**

#### RESPONSABILIDAD DE AUTORÍA

Yo, Barberán Carranco Jennifer Estefanía, con cédula de ciudadanía nº 1725820037, declaro que el contenido, ideas y criterios del trabajo de titulación: "Desarrollo de un sistema de entrenamiento virtual para el aprendizaje de robótica industrial, basado en software comercial y académico" es de mi autoría y responsabilidad, cumpliendo con los requisitos legales, teóricos, científicos, técnicos, y metodológicos establecidos por la Universidad de las Fuerzas Armadas ESPE, respetando los derechos intelectuales de terceros y referenciando las citas bibliográficas.

Sangolquí, 26 de julio de 2021

. . . . . . . . . . .

Barberán Carranco Jennifer Estefanía C.C.: 1725820037

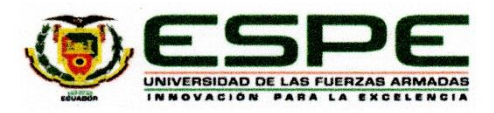

# DEPARTAMENTO DE ELÉCTRICA, ELECTRÓNICA Y **TELECOMUNICACIONES**

# CARRERA DE INGENIERÍA EN ELECTRÓNICA, AUTOMATIZACIÓN Y CONTROL

#### AUTORIZACIÓN DE PUBLICACIÓN

Yo, Barberán Carranco Jennifer Estefanía, con cédula de ciudadanía nº 1725820037 autorizo a la Universidad de las Fuerzas Armadas ESPE publicar el trabajo de titulación: "Desarrollo de un sistema de entrenamiento virtual para el aprendizaje de robótica industrial, basado en software comercial y académico" en el Repositorio Institucional, cuyo contenido, ideas y criterios son de mi responsabilidad.

Sangolquí, 26 de julio de 2021

Barberán Carranco Jennifer Estefanía C.C.: 1725820037

#### **DEDICATORIA**

<span id="page-5-0"></span>Este logro profesional lo dedico a Dios por ser mi guía y brindarme la fortaleza en todo momento para poder culminar esta etapa de mi formación académica.

A mis padres, Silvia Carranco y Pedro Barberán, por todo su amor, apoyo y paciencia que me han brindado desde que era una niña y hasta ahora de forma incondicional, este triunfo es también para ustedes, los amo mucho.

A mis hermanas, Karen y Emily, por el apoyo y amor brindado durante todo este trayecto de mi vida estudiantil, que a pesar de la distancia que nos separaba, siempre estuvieron conmigo en mi corazón.

A todos mis familiares que siempre están pendientes de mi bienestar y con su ejemplo de vida han sido de gran apoyo en mi formación, mis abuelitas, tías, tíos, primas, primos, y muchos más miembros de mi gran familia.

A mi pareja y a su familia por todo el apoyo brindado durante este tiempo.

#### **AGRADECIMIENTO**

<span id="page-6-0"></span>En primer lugar, agradezco mucho a Dios por la vida y sus bendiciones que me han permitido crecer y avanzar todos los días.

Gracias a mi madre y a mi padre que nunca perdieron la fe en Dios y depositaron toda su confianza en mi persona, brindándome su amor de forma incondicional desde el primer día que inicie esta carrera hasta el último momento de la misma. Gracias infinitas por ese apoyo que en algunos momentos fue mi única razón para continuar con mi vida estudiantil.

Gracias a mis hermanas que me contagian su alegría en todo momento, darme ánimos en los momentos difíciles y quererme a pesar de todos mis errores y defectos.

Gracias a toda mi familia, por estar siempre conmigo y motivarme con sus palabras y ejemplo para ser mejor cada día.

Gracias a mi pareja y su familia por apoyarme en estos últimos años de carrera.

Agradezco de forma especial a la Universidad de Las Fuerzas Armadas ESPE por abrir sus puertas para mi desarrollo profesional, a sus docentes, especialmente al Ing. Luis Orozco, por ser un gran tutor y compartir conmigo sus conocimientos y consejos.

Gracias a mis amigas y amigos que compartieron momentos a lo largo de la carrera Universitaria, cada uno de ustedes es muy importante pues los momentos vividos se han convertido en anécdotas e historias que no se pueden olvidar fácilmente.

# ÍNDICE DE CONTENIDOS

<span id="page-7-0"></span>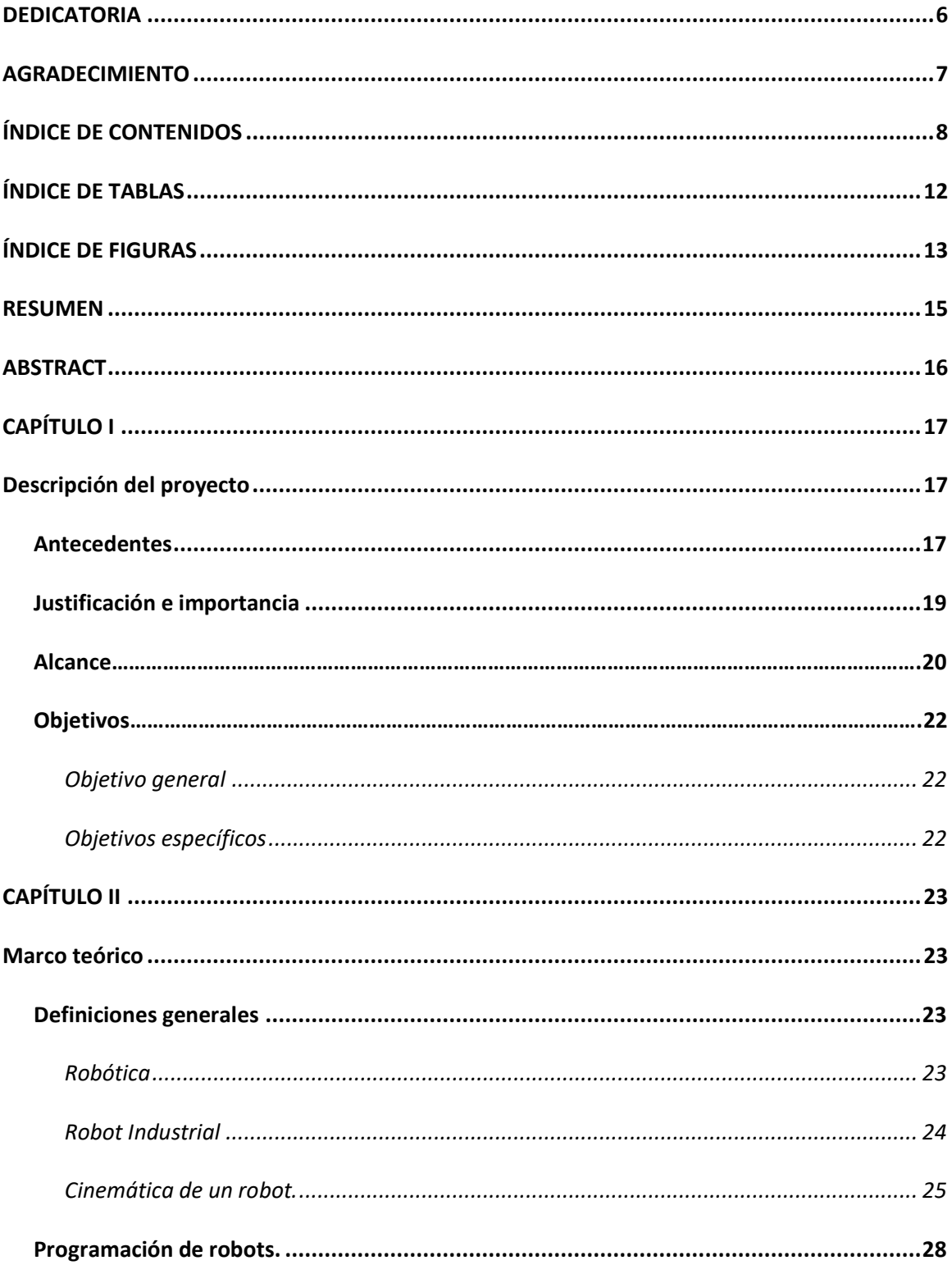

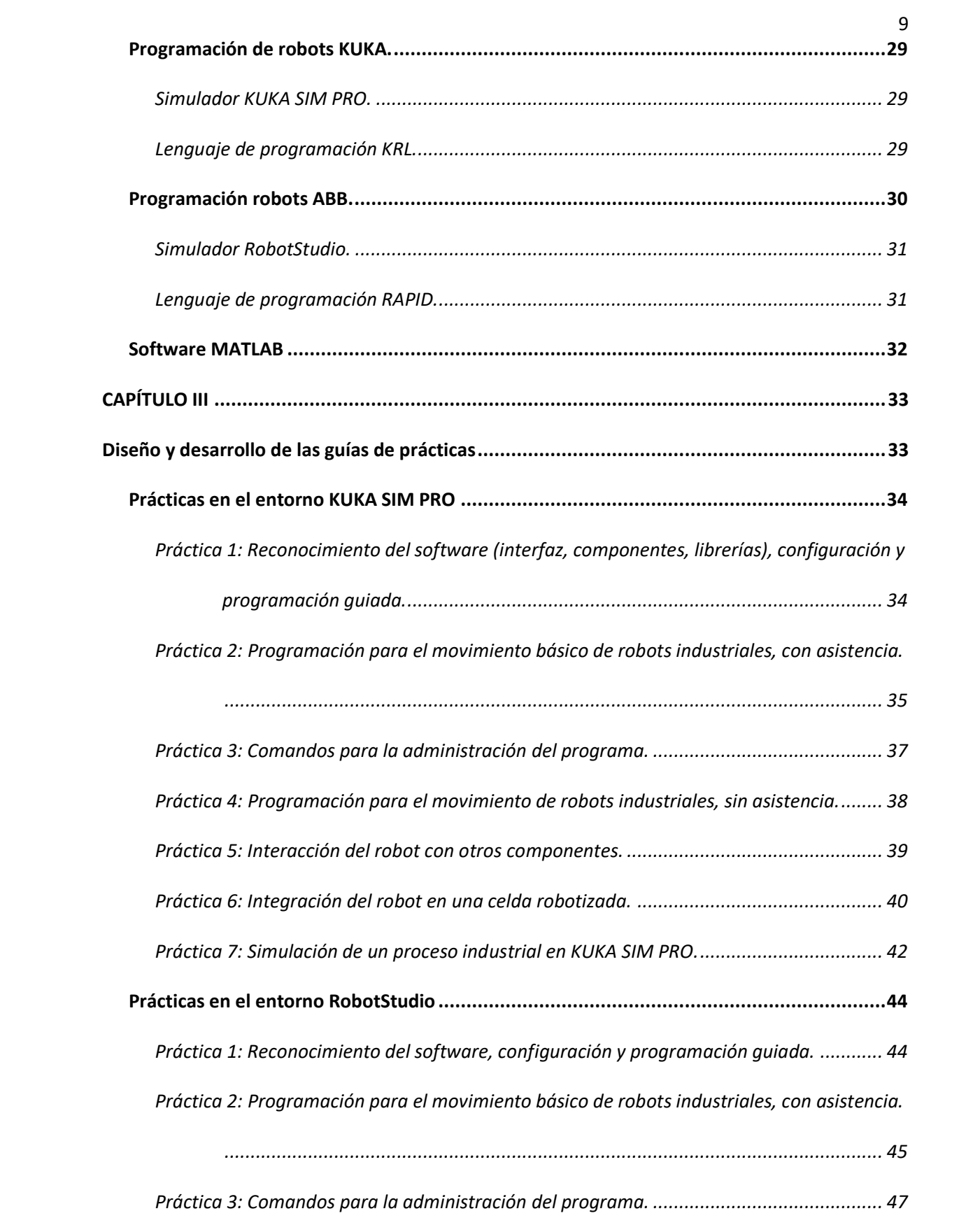

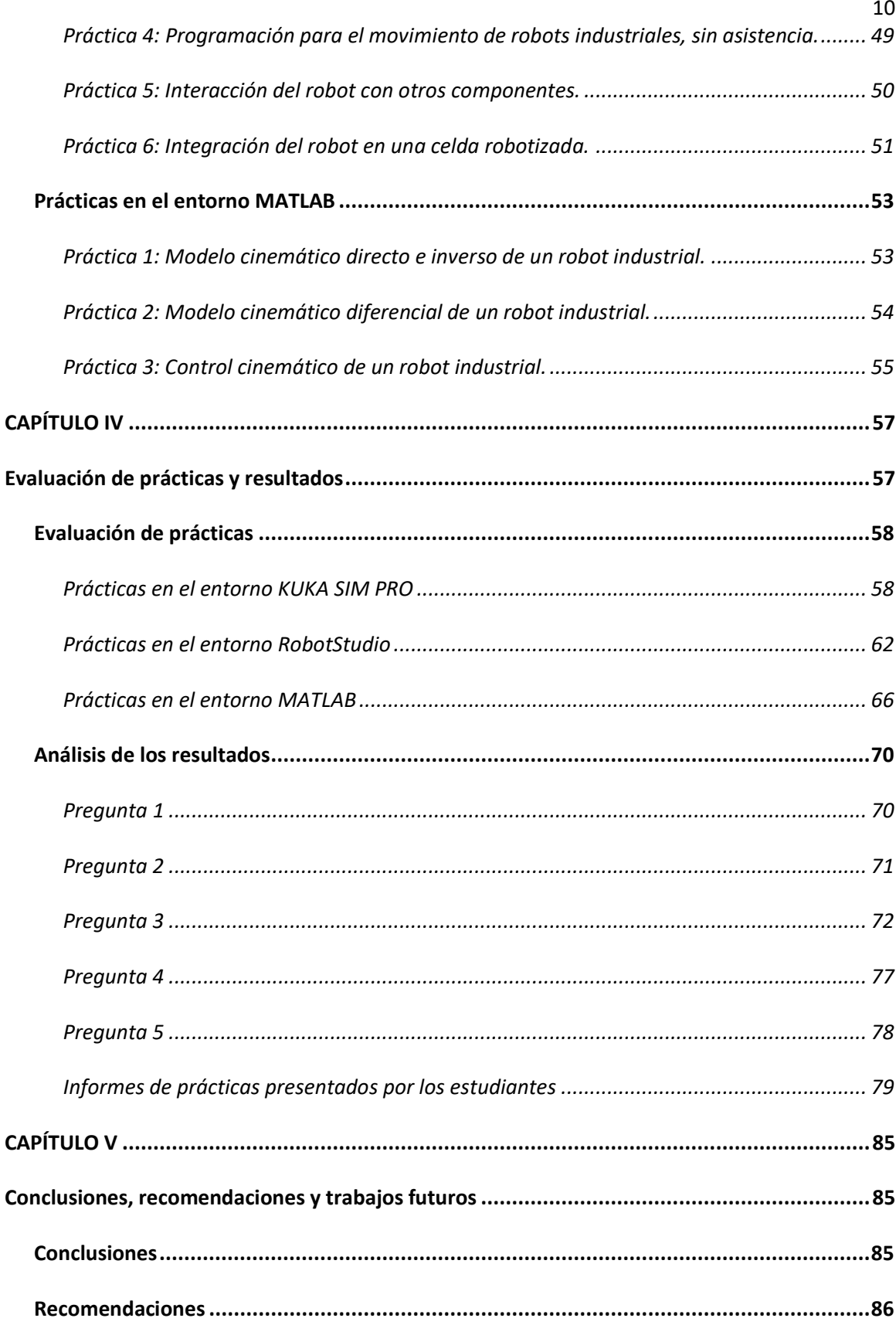

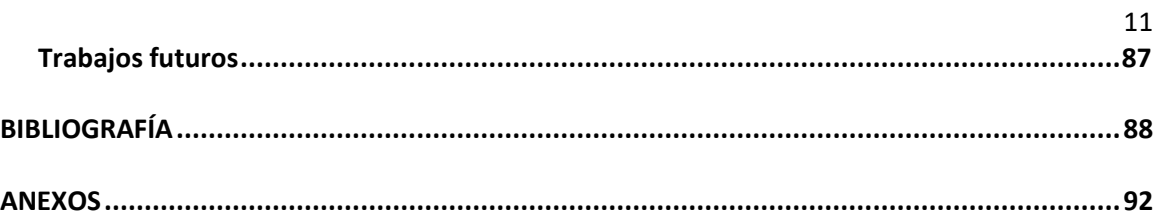

# **ÍNDICE DE TABLAS**

<span id="page-11-0"></span>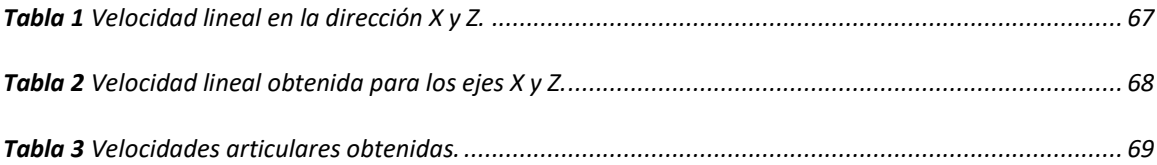

# **ÍNDICE DE FIGURAS**

<span id="page-12-0"></span>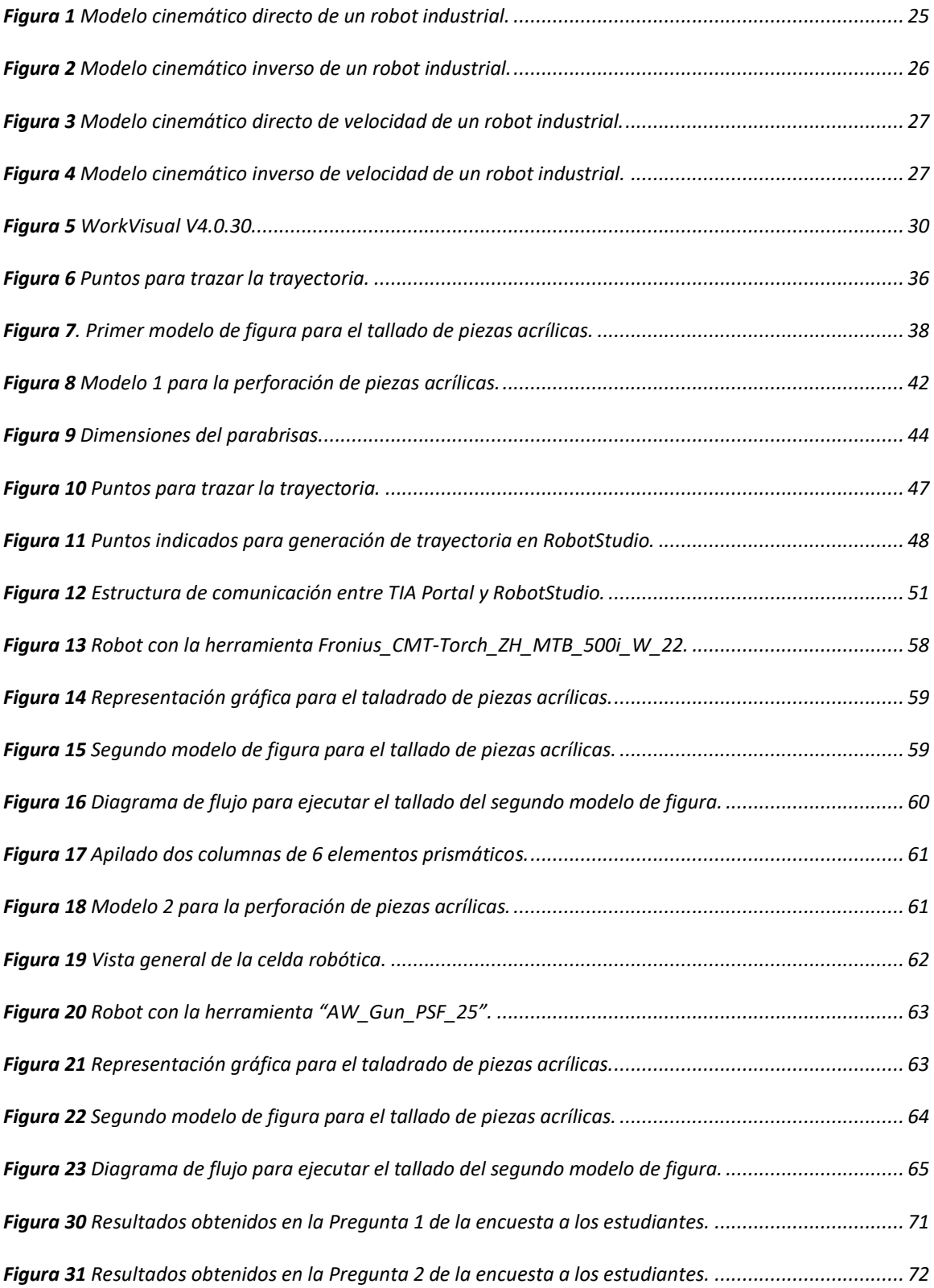

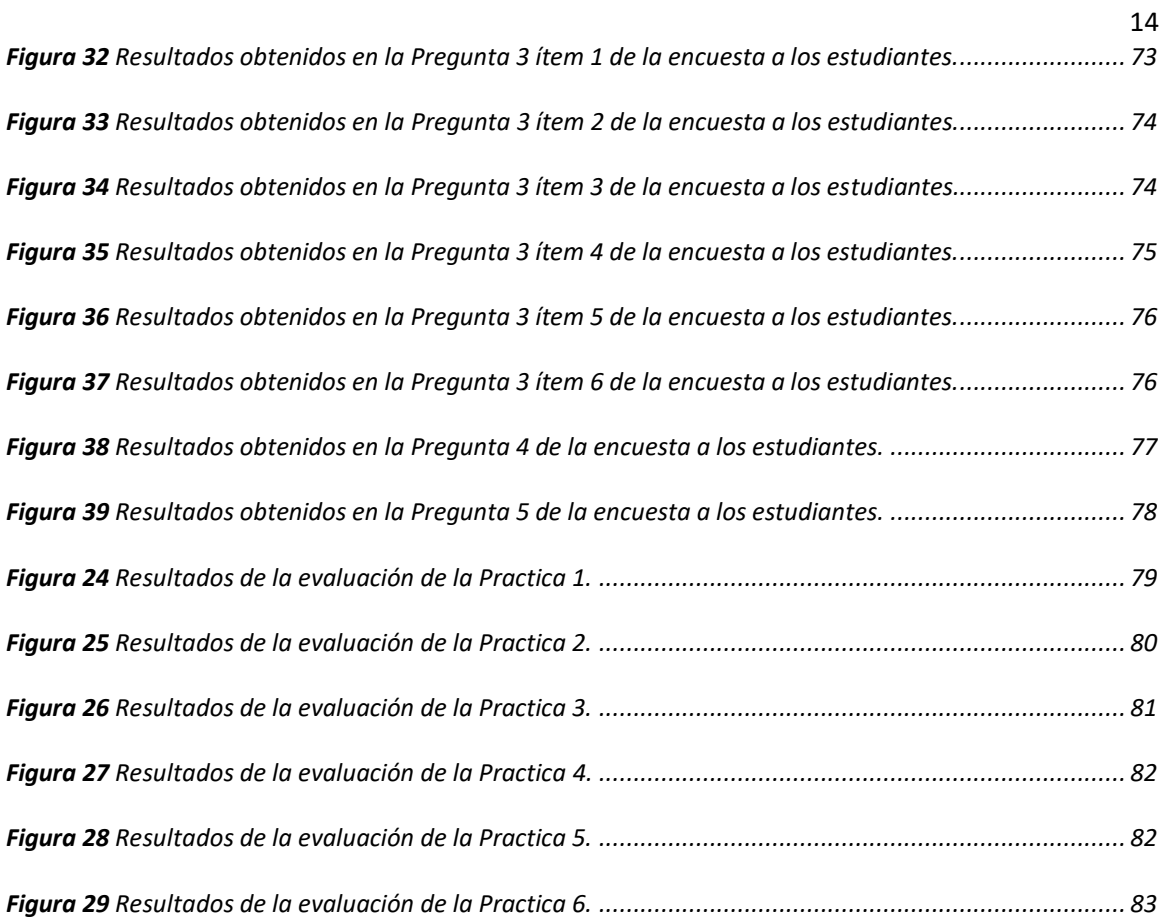

#### **RESUMEN**

<span id="page-14-0"></span>Los confinamientos adoptados por motivos de la pandemia de Coronavirus (COVID-19) han impulsado el uso de medios virtuales en el ámbito educativo permitiendo que los estudiantes continúen con su proceso de formación académica, sin embargo, el desarrollo de habilidades y destrezas prácticas se han visto afectadas por las restricciones de movilidad y acceso a los laboratorios implementados en las instituciones educativas.

El presente trabajo de titulación tiene como finalidad la creación de guías de prácticas de laboratorio para entornos virtuales que permitan el aprendizaje de robótica industrial relacionado a la programación e integración de robots industriales en celdas de procesos de manufactura, el modelado y control cinemático de manipuladores empleando software comercial (de los fabricantes de KUKA y ABB) y académico (MATLAB). Cada una de las guías de prácticas cuenta con la información teórica necesaria para la ejecución de las actividades planteadas y de este modo el estudiante pueda desarrollar sus destrezas y competencias profesionales. Se realizaron preguntas para evaluar el nivel de satisfacción y dificultad que percibieron los estudiantes de la asignatura de Robótica Industrial una vez que realizaron las guías propuestas y se analizó los resultados en base a los parámetros establecidos en la encuesta.

# **Palabras clave:**

- **ROBÓTICA INDUSTRIAL**
- **KUKA SIM PRO**
- **ROBOTSTUDIO**
- **MATLAB**

#### **ABSTRACT**

<span id="page-15-0"></span>The confinements adopted for reasons of the Coronavirus pandemic (COVID-19) have promoted the use of virtual media in the educational field by allowing students to continue their academic training process, however, the development of skills and practical skills has been affected by restrictions on mobility and access to laboratories implemented in educational institutions.

The purpose of this work is to create laboratory practice guides for virtual environments that allow the learning of industrial robotics such as the programming and integration of industrial robots in cells of manufacturing processes and the modeling and kinematic control of manipulators using commercial software (from the manufacturers of KUKA and ABB) and academic software (MATLAB). Each of the practice guides has the theoretical information necessary for the execution of the activities proposed and in this way the student can develop their skills and professional competences. Questions were asked to evaluate the level of satisfaction and difficulty perceived by the students of the Subject of Industrial Robotics once they made the guidelines developed and the results were analyzed based on the parameters established in the survey.

# **Keywords:**

- **INDUSTRIAL ROBOTICS**
- **KUKA SIM PRO**
- **ROBOTSTUDIO**
- **MATLAB**

# **CAPÍTULO I**

#### **Descripción del proyecto**

# <span id="page-16-2"></span><span id="page-16-1"></span><span id="page-16-0"></span>**Antecedentes**

Desde el mes de marzo del año 2020, nuestro país Ecuador se ha visto afectado por la epidemia de coronavirus, más conocido como COVID-19, motivo por el cual se adoptaron medidas de prevención como la suspensión de actividades académicas de forma presencial en todos los centros educativos restringiendo el acceso a los laboratorios y equipos que permitían al estudiante desarrollar habilidades prácticas necesarias en su proceso de formación profesional.

Afortunadamente, con los avances tecnológicos de los últimos años se han desarrollado múltiples plataformas y programas que brindan impulso a la educación por medios virtuales, pero que representan un desafío para la práctica e implementación de proyectos en disciplinas con sustancial componente práctico, como lo es, la asignatura de robótica industrial.

Algunas empresas fabricantes de sistemas robóticos desde hace varios años proporcionan programas que permiten al usuario conocer y simular el comportamiento de sus productos. Por medio de la simulación se pueden detectar y corregir errores sin necesidad de tener el robot físico, permitiendo un aprendizaje de forma sencilla y evitando daños a la persona o a los equipos.

Los simuladores proveen de un entorno virtual para el aprendizaje de conceptos prácticos mediante experimentos o prácticas virtuales, constituyendo una metodología de enseñanza adoptada desde hace varios años por un grupo de universidades como menciona el artículo denominado "Uso de simuladores en docencia de robótica móvil". (Cañas Plaza, Cazorla Quevedo, & Matellán, 2009)

KUKA Sim Pro es un software de simulación proporcionado por el fabricante KUKA para la programación offline de robots marca KUKA en un entorno que facilita numerosas funciones y módulos. Se puede obtener este software de forma sencilla a través de su portal web con una versión de prueba gratuita. (KUKA, 2020)

Otra herramienta de simulación es el software RobotStudio proporcionado por la marca ABB, este cuenta con un entorno de programación y simulación offline de robots marca ABB de manera muy realista, empleando robots y archivos de configuración compatibles con los equipos reales. La licencia es gratuita por un período de tiempo suficiente para permitir a los usuarios realizar prácticas virtuales en un entorno de robots. (RobotStudio, s.f.)

El software MATLAB es una herramienta muy útil para desarrollo ingenieril en procesos de análisis y diseño empleando un lenguaje de programación matemático. Este constituye un material de apoyo estudiantil y profesional para la resolución y análisis de problemas, como el modelado y control cinemático de manipuladores industriales. (MATLAB, s.f.)

El conjunto de software KUKA Sim Pro y MATLAB han permitido la simulación de múltiples proyectos implementados físicamente en celdas robotizadas, algunos de estos trabajos se han desarrollado en los laboratorios de robótica de la Universidad de Las Fuerzas Armadas ESPE. Estos laboratorios cuentan con equipos robóticos de la marca KUKA Robotics modelo KR3 R540 y otros componentes de automatización industrial, incluyendo licencias del software de simulación KUKA Sim Pro, para permitir la realización de diversos proyectos de investigación y formación de nuevos profesionales.

#### <span id="page-18-0"></span>**Justificación e importancia**

Con el desarrollo de nuevas tecnologías se requiere que el estudiante adquiera tanto conocimiento teórico como su aplicación práctica en el uso de robots dentro de celdas de ámbito industrial.

Por medio de este proyecto se busca generar una herramienta educativa que facilite al estudiante un entorno de aprendizaje virtual en el que pueda desarrollar sus destrezas y habilidades sin necesidad de asistir presencialmente al laboratorio o poseer físicamente un robot para elaborar y probar soluciones a problemáticas reales.

Cabe resaltar que este proyecto pretende el desarrollo de una herramienta educativa versátil que se adapte a las distintas situaciones de aprendizaje tanto en modalidad presencial como virtual.

Tomando en consideración el problema de acceso a los laboratorios por protocolos de bioseguridad frente a las medidas adoptadas por organismos nacionales e internacionales, se ha visto la necesidad de poseer un entorno de entrenamiento virtual para el estudiante.

El proyecto propone el diseño y elaboración de prácticas de laboratorio empleando manipuladores de marcas comerciales como son KUKA y ABB que son de las más empleadas en el ámbito de robótica industrial.

Se contempla también el uso de software MATLAB para desarrollar prácticas de laboratorio que permitan aplicar los conceptos teóricos para obtener el modelo y control cinemático de un robot industrial que es un aspecto importante dentro de la cátedra de robótica industrial.

#### <span id="page-19-0"></span>**Alcance**

El presente proyecto pretende la realización de un sistema de formación virtual por medio del desarrollo de prácticas en el entorno de simulación con un nivel de ingeniería, que permita a los estudiantes desenvolver sus destrezas y fortalecer los conceptos aprendidos durante el transcurso de la asignatura de robótica industrial.

Se busca generar guías de prácticas de laboratorio para el aprendizaje de programación e integración de robots industriales en células robotizadas desarrolladas en los entornos de simulación KUKA Sim Pro del fabricante KUKA y RobotStudio del fabricante ABB. Para cada software se propone igual número de prácticas.

La primera práctica comprende una guía introductoria para el estudiante mediante el reconocimiento del software de simulación, impartiendo conocimiento sobre las configuraciones en cada uno de los entornos de simulación, sus herramientas y programación guiada para ejecutar movimientos articulares y espaciales.

En la segunda práctica, se aborda el tema de programación para el movimiento básico de robots industriales para generar polígonos de lados y radio empleando el asistente.

La tercera práctica presenta el uso de comandos que permitan la administración del programa, como son estructuras de control de programación, condicionales, ciclos finitos, tiempos de espera, uso de variables, entre otros.

En la cuarta práctica, se realiza la programación sin asistente para el movimiento de robots industriales dando solución a problemas simples del ámbito industrial y los editores de programa proporcionados por cada uno de los fabricantes.

En la quinta práctica, se busca alcanzar la interacción del robot con componentes externos, como son sensores y actuadores, por medio de entradas/salidas o alguna alternativa de red industrial, simulando actividades que ocurren dentro de un entorno industrial real que permitan aplicar los conceptos aprendidos en las prácticas anteriores.

En la sexta práctica, se implementa una celda robotizada que permita la integración de uno o varios robots industriales simulando procesos de manufactura industrial, el uso de redes industriales y comunicación entre robots.

Se propone una séptima práctica para la simulación de un proceso industrial mediante la implementación de una célula robotizada y el uso de componentes de seguridad industrial, empleando el software de simulación KUKA Sim Pro.

Dentro del proyecto se desarrollan también prácticas de laboratorio para generar un aprendizaje de modelado y control cinemático de robots industriales empleando aplicativos creados en el software MATLAB.

En la primera práctica, se busca desarrollar el modelo cinemático directo e inverso de un robot industrial, para ello se emplearán operaciones matriciales y vectoriales aplicadas a movimientos de traslación y rotación.

En la segunda práctica, se abordan los conceptos del modelo cinemático diferencial de un robot industrial haciendo uso de los conceptos de velocidad de las articulaciones y la velocidad del extremo del brazo robótico.

En la tercera práctica, se realiza el control cinemático de un robot industrial mediante el cálculo que garantice un posicionamiento final del extremo del robot.

Al final de cada una de las prácticas de laboratorio virtual se realiza la evaluación del aprendizaje mediante la aplicación de test y/o tareas de desempeño.

Se plantea la solución de cada una de las guías de prácticas de laboratorio propuestas para facilitar al docente la evaluación de la actividad realizada por el estudiante.

Finalmente, se ejecuta una encuesta individual a un grupo de estudiantes de la asignatura de Robótica Industrial que desarrollaron las prácticas de laboratorio propuestas, para conocer la percepción del nivel de dificultad, satisfacción y contenido presentado en las guías.

# <span id="page-21-0"></span>**Objetivos**

#### <span id="page-21-1"></span>*Objetivo general*

Diseñar e implementar un sistema de entrenamiento virtual para desarrollar competencias profesionales en ingenieros en formación mediante el aprendizaje de robótica industrial basado en software comercial y académico.

# <span id="page-21-2"></span>*Objetivos específicos*

- Desarrollar prácticas de laboratorio que permitan el aprendizaje de programación e integración de robots industriales en celdas de procesos de manufactura, basados en software comercial de los fabricantes KUKA y ABB.
- Desarrollar prácticas de laboratorio que permitan el aprendizaje de modelado y control cinemático de robots industriales basado en software MATLAB.
- Evaluar el aprendizaje de un grupo de estudiantes una vez concluidas las prácticas de laboratorio mediante la aplicación de test o pruebas escritas y/o tareas de desempeño.

# **CAPÍTULO II**

#### **Marco teórico**

<span id="page-22-1"></span><span id="page-22-0"></span>En este capítulo se presenta una investigación acerca de las definiciones generales de robótica industrial, también se describen las consideraciones necesarias para la programación y configuración de robots para la marca KUKA y ABB, además se detalla las características del software MATLAB y su aplicativo como herramienta educativa para el aprendizaje del estudiante.

En esta sección se muestra una introducción hacia los capítulos posteriores de diseño y elaboración de prácticas de laboratorio virtual; información necesaria para la comprensión de los aplicativos elaborados en este proyecto.

#### <span id="page-22-2"></span>**Definiciones generales**

#### <span id="page-22-3"></span>*Robótica*

La normativa ISO 8373: 2012 Robots and robotic devices – Vocabulary define el término robótica como ciencia y práctica del diseño, fabricación y aplicación de robots. (ISO, 2012)

La robótica como una rama de la tecnología conjuga varias disciplinas, una de ellas es la ingeniería que pretende el estudio científico y la generación de máquinas y robots para la realización de funciones complejas dentro del desarrollo industrial.

Con el incremento de la exigencia en las prácticas de producción, aparece el término robótica industrial o de manipulación, convirtiéndose en un elemento importante para la automatización flexible con un enfoque de reducción de costos de producción.

#### <span id="page-23-0"></span>*Robot Industrial*

De acuerdo con la norma ISO 8373:2012 Robots and robotic devices – Vocabulary, un robot industrial es un manipulador multifuncional, reprogramable, controlado automáticamente, programable en tres o más ejes, puede ser fijo o móvil para uso dentro de aplicaciones de automatización industrial. (ISO, 2012)

Un robot industrial puede tener diferentes configuraciones, entre ellas las más comunes son:

- *Cartesiana*: el movimiento ejecutado por el robot es de forma lineal en los tres ejes cartesianos (x, y, z).
- *Cilíndrica*: el robot ejecuta movimientos lineales en dos ejes cartesianos y un movimiento rotacional respecto a un tercer eje.
- *Polar*: el movimiento lineal se realiza solo en un eje y el rotacional respecto a dos ejes.
- *SCARA*: el robot realiza movimientos de rotación respecto a dos ejes paralelos y un movimiento lineal respecto al mismo eje, comúnmente el eje Z.
- *Esférica*: el robot ejecuta movimientos rotacionales respecto a 3 o más ejes.

El robot industrial se encuentra diseñado para mover materiales y elementos mediante la programación de movimientos, o ejecutar cualquier tipo de tareas propias que no estén relacionadas con la manipulación de piezas como pueden ser ensamblado, mecanizado, pintura, soldadura, sellado, entre otras.

# <span id="page-24-0"></span>*Cinemática de un robot.*

En los sistemas articulados es importante el estudio de la cinemática, ya que este se basa en el movimiento extremo del robot respecto al origen del sistema de referencia. La cinemática tiene por enfoque describir analíticamente los movimientos como una función del tiempo para obtener la posición y orientación del efector final del robot y los valores optados por sus coordenadas articulares. (Barrientos, Peñín, Balaguer, & Aracil, 2000)

El estudio cinemático constituye una herramienta necesaria dentro del diseño de un sistema articulado basándose en dos análisis fundamentales como son:

- Cinemática directa.
- Cinemática inversa.

# **Cinemática directa.**

Mediante la cinemática directa se puede conocer la posición del extremo del robot a partir de las variables articulares como se aprecia en la [Figura 1.](#page-24-1)

# <span id="page-24-1"></span>**Figura 1**

*Modelo cinemático directo de un robot industrial.* 

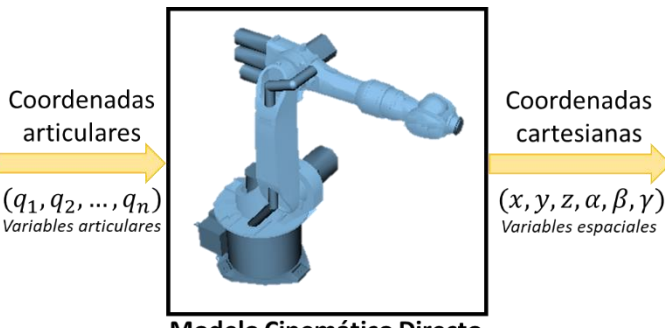

**Modelo Cinemático Directo** 

Existen diversos métodos y herramientas para desarrollar el análisis de la cinemática directa, sin embargo, en este trabajo se emplea el algoritmo desarrollado por Denavit y Hartenberg.

El algoritmo Denavit-Hartenberg consiste en un modelo matricial que permite establecer de una forma sistemática un sistema de coordenadas para cada articulación del sistema robótico.

#### **Cinemática inversa.**

La cinemática inversa busca conocer las variables articulares a partir de un punto final del extremo del robot como se ilustra en la [Figura 2.](#page-25-0) Este análisis implica una resolución no sistemática debido a que depende mucho de la configuración del robot, de modo que pueden resultar múltiples soluciones para cada valor articular.

# <span id="page-25-0"></span>**Figura 2**

*Modelo cinemático inverso de un robot industrial.* 

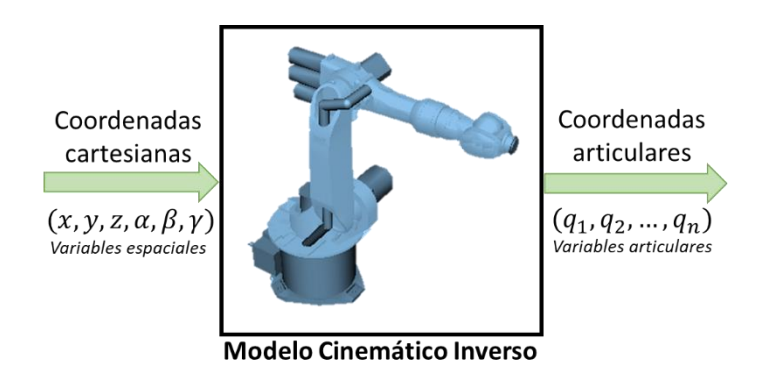

# **Cinemática diferencial directa**

El estudio para la obtención del modelo cinemático diferencial directo busca establecer la relación que existe entre las velocidades de cada articulación y la velocidad del extremo del brazo robótico como se puede apreciar en l[a Figura 3.](#page-26-0)

## <span id="page-26-0"></span>**Figura 3**

#### Velocidades Velocidad lineal de las y angular del articulaciones extremo  $(\dot{q}_1, \dot{q}_2, ..., \dot{q}_n)$  $(\dot{x}, \dot{y}, \dot{z}, \dot{\alpha}, \beta, \dot{y})$ Variables articulares Variables espaciales de velocidad de velocidad Modelo Cinemático Diferencial Directo

*Modelo cinemático directo de velocidad de un robot industrial.* 

Para el análisis se debe considerar que el aporte que realiza cada articulación del robot tiene una dependencia directa con la posición en un determinado instante de tiempo. El modelo cinemático diferencial implica la obtención de la matriz Jacobiana, de dimensión  $6 \times n$  en la que cada columna se asocia con una de las articulaciones del robot.

# **Cinemática diferencial inversa**

El modelo cinemático inverso de velocidad, como se observa en la [Figura 4,](#page-26-1) comprende la obtención de las velocidades de las articulaciones a partir de la velocidad lineal y angular del extremo del brazo robótico.

#### <span id="page-26-1"></span>**Figura 4**

*Modelo cinemático inverso de velocidad de un robot industrial.* 

Velocidad lineal y angular del extremo

 $(\dot{x}, \dot{y}, \dot{z}, \dot{\alpha}, \dot{\beta}, \dot{\gamma})$ Variables espaciales de velocidad

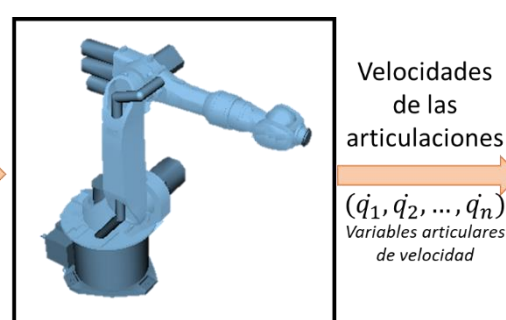

**Modelo Cinemático Diferencial Inverso** 

27

Para establecer esta relación se requiere el cálculo de la inversa de la matriz Jacobiana, sin embargo, existen particularidades como son los manipuladores con menos de 6 articulaciones para los que la matriz Jacobiana no es cuadrada para los cuales se emplea el cálculo de la pseudoinversa de la matriz.

# **Control cinemático**

El control cinemático busca generar un conjunto de referencias dentro del espacio articular para que el extremo del brazo robótico realice un recorrido o cumpla con una trayectoria específica de tipo punto a punto, coordinada o continua (lineal o circular) considerando las limitaciones físicas y el modelo cinemático del robot.

#### <span id="page-27-0"></span>**Programación de robots.**

La programación de un robot es un proceso mediante el cual se le indica al robot la secuencia de movimientos o trayectorias que debe realizar para cumplir con una tarea específica.

Existen varios métodos para la programación de robots, algunos como:

- *Programación por guiado*: El robot es colocado en los puntos deseados de una forma manual para su autoaprendizaje.
- *Programación textual*: Utilizando un lenguaje de programación y un software, se indican los parámetros que debe ejecutar el robot especificando las características necesarias para la operación del mismo dentro de su entorno.

Dentro de la robótica y a diferencia de los ordenadores, cada fabricante de robots ha desarrollado un lenguaje de control propio para sus modelos que potencian las prestaciones de su sistema, actualmente, no existe una normalización de procedimientos para la programación

de robots, por lo que resulta difícil establecer comparativas entre los lenguajes de programación.

#### <span id="page-28-0"></span>**Programación de robots KUKA.**

KUKA es una empresa que posee una línea de fabricación de robots industriales con diversas capacidades de carga y distintos alcances. Una célula de robot KUKA está compuesta principalmente por los siguientes elementos:

- *Robot*: robot industrial de la marca KUKA.
- *Unidad manual de programación*: conocido también como KCP (KUKA Control Panel) y contiene las funciones para manejar y programar el sistema del robot.
- *Unidad de control del robot*: procesa la información procedente del KCP y transmitirla hacia el robot.
- *Herramienta*: dispositivo instalado en el manipulador para realizar una tarea.

# <span id="page-28-1"></span>*Simulador KUKA SIM PRO.*

KUKA Sim Pro es un software desarrollado para la programación offline de robots fabricados por KUKA para verificar que los parámetros de los programas sean correctos y se encuentren dentro del campo de trabajo del robot.

Este software de simulación ofrece un entorno didáctico y eficiente al momento de su uso, permite el diseño de diversos procesos industriales puesto que contiene bibliotecas con elementos varios para la creación de células robotizadas virtuales.

#### <span id="page-28-2"></span>*Lenguaje de programación KRL.*

La unidad de control emplea un lenguaje de programación denominado KRL (KUKA Robot Language). Un programa en lenguaje KRL está compuesto por dos ficheros, uno de tipo SRC (.src) y uno de tipo DAT (.dat). Los ficheros SRC poseen el código de programa, o conjunto de instrucciones. Mientras que los ficheros DAT contienen los datos o valores específicos para la ejecución del programa.

Para la edición y generación de programas en lenguaje KRL se emplea el software WorkVisual, mostrado en la [Figura 5,](#page-29-1) desarrollado por KUKA que ofrece un entorno para el desarrollo de proyectos fuera de línea. Este software también permite configurar, programar, poner en servicio o diagnosticar estaciones robóticas en modo directo o en línea.

#### <span id="page-29-1"></span>**Figura 5**

*WorkVisual V4.0.30.* 

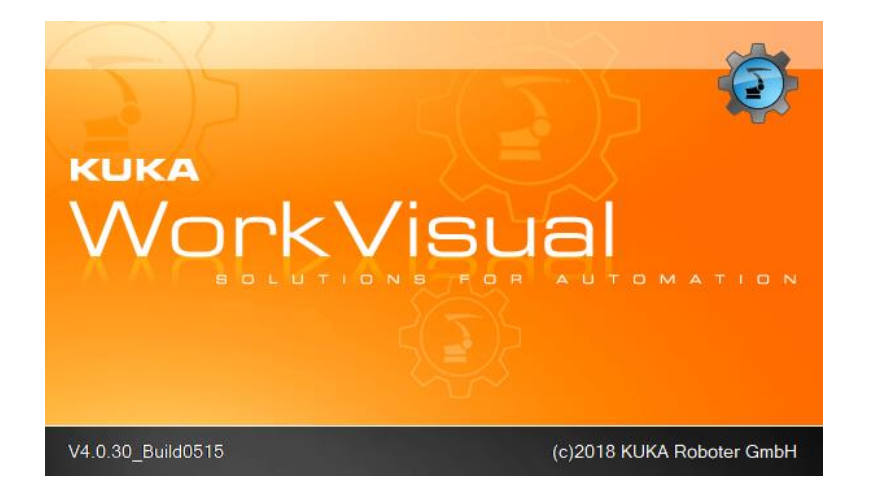

**Nota:** (KUKA Roboter GmbH, 2015).

# <span id="page-29-0"></span>**Programación robots ABB.**

ABB es una empresa que proporciona robots industriales, actualmente posee una oferta

con más de 25 tipos de robots distintos para uso industrial. Una célula de robot ABB está

compuesta principalmente por los siguientes elementos de hardware:

- *Manipulador de robot*: robot industrial de la marca ABB.
- *FlexController*: consiste en el armario del controlador de los robots IRC5, comprende un módulo de control y otro de accionamiento por cada manipulador.
- *FlexPendant:* la unidad de programación conectada al módulo de control.
- *Herramienta:* dispositivo instalado en el manipulador para realizar una tarea.
- *Ordenador:* dispositivo que contiene el software para realizar la simulación y manejar el manipulador tanto en forma online como offline.

# <span id="page-30-0"></span>*Simulador RobotStudio.*

RobotStudio es un software desarrollado para los robots de marca ABB que permite modelar, programar (online y offline) y simular células de robot. Ofrece un entorno donde se puede trabajar con un controlador virtual que se ejecuta de forma local en el ordenador.

Este software mediante la realización de tareas de formación, programación y optimización de programas sin alterar la producción incorpora una herramienta de trabajo y de aprendizaje que aumenta la rentabilidad de un sistema robótico.

#### <span id="page-30-1"></span>*Lenguaje de programación RAPID.*

El lenguaje RAPID (Robotics Application Programming Dialogue) es un lenguaje de programación textual de alto nivel desarrollado por ABB. Un programa RAPID está compuesto por archivos tipo módulo y un archivo de programa (.pgf). Los módulos contienen las declaraciones de datos y conjuntos de rutinas.

Un archivo de programa hace referencia a todos los archivos de tipo módulo, es decir, cuando se carga este archivo todos los módulos antiguos de programa (no los de sistema) se reemplazan por los que se haga referencia en el archivo de programa.

El software RobotStudio cuenta con un editor de programas RAPID que permite la creación y modificación de programas offline. Por medio de esta herramienta es posible también la carga y descarga de archivos de programación de una célula robótica real o virtual.

#### <span id="page-31-0"></span>**Software MATLAB**

MATLAB es un software matemático con un entorno que permite el desarrollo integrado de programas y aplicativos con un lenguaje de programación propio denominado M. Proporciona diversas herramientas para la implementación de algoritmos, creación de interfaces de usuario, representación de datos y funciones entre muchos otros usos.

Para el desarrollo de este proyecto, el software contribuye con la flexibilidad y facilidad de realizar cálculos con matrices y datos, así como su capacidad para automatizar procesos y funciones que involucran cálculos sistemáticos al momento de modelar un sistema robótico.

# **CAPÍTULO III**

#### **Diseño y desarrollo de las guías de prácticas**

<span id="page-32-1"></span><span id="page-32-0"></span>En este capítulo se presenta el desarrollo de prácticas de laboratorio virtual que tienen por propósito guiar al estudiante para adquirir conocimientos básicos sobre robots industriales y su interacción con otros componentes, empleando software de simulación, proporcionado por KUKA y ABB, y académico (MATLAB) disponibles para adquirir vía web con licencia gratuita para estudiantes.

Cada una de las prácticas contiene una guía paso a paso para desarrollarla y está contemplada para realizarse durante una sesión de 2 horas. Las guías fueron diseñadas para contener la siguiente información: tema, objetivo general, objetivos específicos, alcance, prerrequisitos, marco teórico, procedimiento y trabajo complementario.

Los temas a considerar en las prácticas de los simuladores KUKA SIM PRO y RobotStudio son para conocer el manejo y programación de robots dentro de células robotizadas para realizar propósitos específicos.

Dentro del software académico se trata los conceptos de modelamiento y control de robots empleando aplicativos de MATLAB para la implementación de conceptos matemáticos de cinemática directa, inversa y diferencial.

<span id="page-33-1"></span><span id="page-33-0"></span>*Práctica 1: Reconocimiento del software (interfaz, componentes, librerías), configuración y programación guiada.*

## **Objetivo general.**

Relacionar al estudiante con la plataforma de simulación KUKA Sim Pro, su configuración y características de software.

#### **Objetivos específicos.**

- Identificar los elementos que forman parte del entorno de simulación KUKA Sim Pro.
- Realizar la configuración básica de la herramienta, base y los movimientos del robot.
- Reconocer los movimientos articulares y espaciales del robot virtual.

# **Alcance.**

El desarrollo de la práctica 1 pretende que el estudiante se familiarice con la plataforma de simulación KUKA Sim Pro, el catálogo de robots y las herramientas disponibles. Se busca también que el estudiante realice la configuración necesaria y genere movimientos articulares y espaciales del robot virtual.

#### **Prerrequisitos.**

- Instalar software KUKA Sim Pro 3.1 y activar su licencia.
- Revisar el Anexo 2 de la guía de práctica para identificar las partes de la interfaz.

# **Descripción general de la actividad.**

- Crear una estación vacía en el software de simulación KUKA Sim Pro 3.1.2. Incorporar en la estación un robot KR 3 R540, una banda transportadora y una base para el robot disponibles desde el catálogo KUKA del simulador.
- Realizar movimientos articulares del robot desde el menú movimientos o empleando el puntero del mouse. Efectuar movimientos lineales y de reorientación observando las coordenadas y valores angulares obtenidos para el TCP (punto central de la herramienta) ubicado en el extremo del robot.
- Agregar una herramienta de la clase Gripper, adjuntarla a la articulación 6 del robot y realizar la configuración para que establecer un nuevo TCP ubicado en el extremo de la herramienta.
- Configurar una segunda herramienta en la cual el punto central se encuentra desplazado y reorientado.
- Crear una herramienta a partir de un sólido cono y realizar la configuración necesaria para ser reconocida como herramienta por parte del robot.
- Añadir a la estación una mesa de trabajo y configurar un sistema de coordenadas Base sobre un extremo de la misma.

# <span id="page-34-0"></span>*Práctica 2: Programación para el movimiento básico de robots industriales, con asistencia.*

# **Objetivo general.**

Crear y modificar programas que permitan el movimiento deseado de un robot empleando instrucciones básicas.

# **Objetivos específicos.**

- Crear y modificar programas empleando instrucciones básicas de movimiento.
- Conocer el proceso para exportar los archivos de programación y datos

# **Alcance.**

El desarrollo de la práctica 2 pretende que el estudiante conozca los comandos básicos que permiten realizar movimientos del robot, así como también, conocer el procedimiento para exportar los archivos de programación a una carpeta en el equipo.

# **Prerrequisitos.**

• Haber realizado la práctica 1 y tener configurada la herramienta Cono.

# **Descripción general de la actividad.**

• Realizar un programa que contenga los comandos básicos como PTP, LIN y CIRC para ejecutar movimientos articulares, lineales y circulares tomando en cuenta los puntos señalados en l[a Figura 6.](#page-35-0)

# <span id="page-35-0"></span>**Figura 6**

*Puntos para trazar la trayectoria.* 

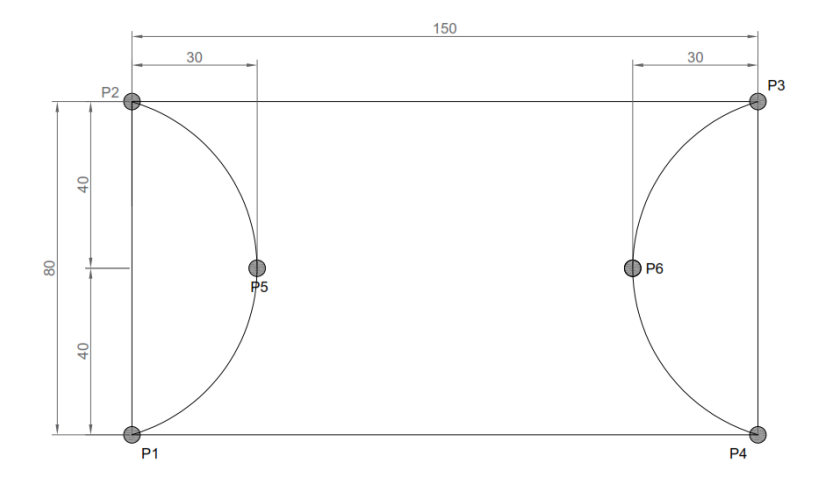
### *Práctica 3: Comandos para la administración del programa.*

## **Objetivo general.**

Crear un programa que gestione los movimientos del robot para la realización de figuras empleando comandos de repetición y condición.

# **Objetivos específicos.**

- Crear un programa para realizar figuras con la herramienta del robot.
- Utilizar estructuras de programación repetitivas y condicionales para la programación de movimientos.
- Utilizar variables dentro del programa.

## **Alcance.**

El desarrollo de la práctica 3 tiene por alcance que el estudiante tenga conocimiento de los comandos para generar bucles de repetición y sentencias condicionales que permiten administrar un programa para generar movimientos deseados en un robot.

## **Prerrequisitos.**

• Haber realizado la práctica 2.

## **Descripción general de la actividad.**

• Elaborar un programa con estructuras de control que permitan simular el tallado representado en la [Figura 7,](#page-37-0) donde, la figura comprendida entre los puntos P1, P2, P3 y P4 requiere que la herramienta realice esta trayectoria 4 veces antes de realizar el círculo ubicado en la parte central, formado por los puntos P5, P6, P7 y P8, para el cual se requieren solo 2 recorridos.

# <span id="page-37-0"></span>**Figura 7**.

*Primer modelo de figura para el tallado de piezas acrílicas.* 

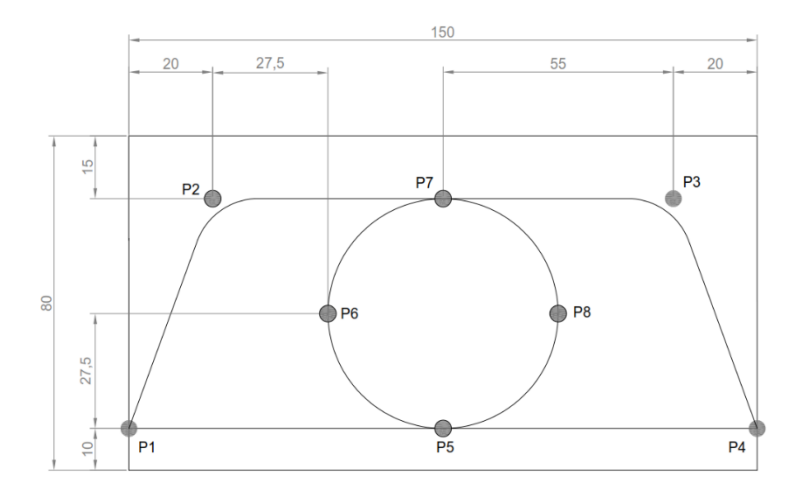

### *Práctica 4: Programación para el movimiento de robots industriales, sin asistencia.*

# **Objetivo general.**

Crear y modificar programas que gestionan el movimiento del robot para la realización de figuras empleando subrutinas locales y globales sin el asistente.

# **Objetivos específicos.**

- Crear y modificar programas para realizar figuras con la herramienta del robot sin el asistente.
- Realizar el llamado de subrutinas a nivel local y global para la ejecución de movimientos.

### **Alcance.**

La práctica 4 pretende desarrollar programas que contengan subrutinas locales y globales sin hacer uso del asistente, es decir, modificar directamente los archivos de programa para luego cargarlos al simulador y ejecutarlos, debido a que la programación fuera de línea es uno de los métodos más comunes en la industria.

# **Prerrequisitos.**

- Instalar software WorkVisual 4.0.
- Haber realizado la práctica 3.

# **Descripción general de la actividad.**

- Modificar el programa generado en la práctica 3, para realizar el tallado del primer modelo como se indica en la [Figura 7,](#page-37-0) crear subprogramas para llevar a cabo la tarea solicitada.
- Emplear el software WorkVisual 4.0 para modificar y generar el programa que será cargado en el robot virtual para ejecutar los movimientos programados por el usuario sin uso del asistente.

# *Práctica 5: Interacción del robot con otros componentes.*

## **Objetivo general.**

Configurar y verificar la activación de las entradas y salidas del controlador virtual.

# **Objetivos específicos.**

- Revisar la configuración del módulo de entradas y salidas del controlador virtual.
- Crear una estación que permita la interacción con componentes como son sensores y actuadores.

#### **Alcance.**

El desarrollo de la práctica 5 pretende dar a conocer al estudiante el procedimiento de configuración para el uso del módulo de Entradas y Salidas en el simulador KUKA Sim Pro 3.1.2, para establecer comunicación con componentes externos como son sensores y actuadores quienes se encuentran presentes en un entorno industrial.

#### **Prerrequisitos.**

• Haber realizado la práctica 4.

### **Descripción general de la actividad.**

- Configurar la estación para simular un proceso de apilado vertical de 5 prismas en una mesa de despacho. Añadir un sensor en la cinta transportadora para indicar al robot que debe iniciar el proceso de desplazamiento y apilado de prismas.
- Crear y configurar una herramienta Gripper con dimensiones que permitan el traslado de las piezas prismáticas al activar una señal desde el robot. El programa debe esperar 1 segundo después que la herramienta se active y desactive.

#### *Práctica 6: Integración del robot en una celda robotizada.*

# **Objetivo general.**

Simular un proceso industrial con dos robots dentro de una celda robotizada.

### **Objetivos específicos.**

- Configurar la comunicación entre los dos robots para llevar a cabo un proceso de perforación y apilado de piezas acrílicas.
- Simular una celda robotizada.

## **Alcance.**

El desarrollo de la práctica 6 pretende brindar al estudiante el conocimiento necesario para configurar dos robots involucrados en un proceso de traslado y perforación de piezas acrílicas empleando los módulos E/S para establecer comunicación entre ellos y con componentes externos simulados como son los sensores y actuadores.

## **Prerrequisitos.**

• Haber realizado la práctica 5.

## **Descripción general de la actividad.**

- Crear una celda robotizada para simular un proceso industrial de perforación y apilado de piezas acrílicas que esté conformada por dos robots, una cinta transportadora, una mesa de despacho, una mesa de perforación, generador de prismas, una base para cada robot.
- Realizar la configuración para comunicar los dos robots presentes en la celda robotizada, así como los componentes que la conforman, para trasladar las piezas acrílicas desde la banda transportadora hacia la mesa de perforación, donde un robot emplea una herramienta para taladrar tomando en cuenta una profundidad de 20mm y el modelo indicado en la [Figura 8.](#page-41-0)

<span id="page-41-0"></span>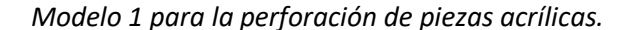

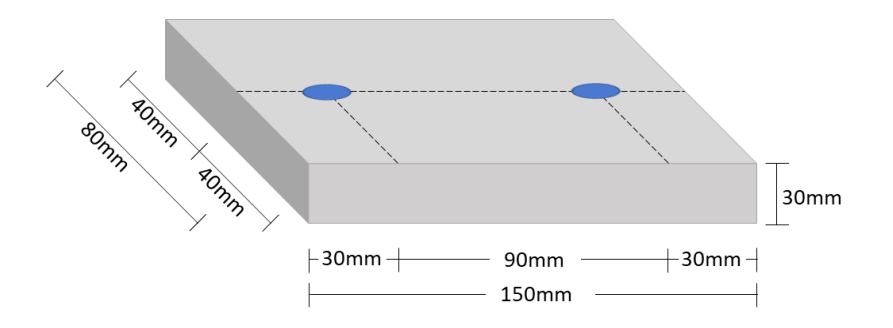

*Práctica 7: Simulación de un proceso industrial en KUKA SIM PRO.*

### **Objetivo general.**

Simular un proceso industrial empleando una celda robotizada.

# **Objetivos específicos.**

- Configurar el robot y la herramienta para el dispensado de material viscoso.
- Añadir componentes de seguridad industrial a la celda robotizada.
- Simular una celda robotizada de aplicación de sello para parabrisas de automóviles.

### **Alcance.**

El desarrollo de la práctica 7 pretende brindar al estudiante el conocimiento necesario para simular el proceso de dispensado de material viscoso para el sellado de parabrisas de automóviles empleando una celda robotizada que contiene un robot, pistola de sellado, posicionador y componentes para seguridad industrial, con referencia en las normativas ISO 10218, ANSI/RIA R15.06 y UNE-EN 775 para seguridad en procesos industriales robotizados.

Se busca que el estudiante desarrolle programas mediante el uso de instrucciones para el movimiento relativo y curvilíneo especificando valores de velocidad y aceleración que son aspectos de gran importancia en el desarrollo de procesos industriales.

# **Prerrequisitos.**

- Haber realizado las prácticas anteriores.
- Instalar la versión KUKA Sim Pro 4.0.

### **Descripción general de la actividad.**

- Crear una celda robotizada para simular un proceso industrial de aplicación de silicona en los bordes de un parabrisas de auto mediante la creación de una celda robotizada que esté conformada por un posicionador mecánico y un robot que emplea una pistola de sellado para realizar el proceso.
- Añadir a la estación componentes de seguridad industrial de acuerdo con las normativas ISO 10218, ANSI/RIA R15.06 y UNE-EN 775 que rigen para la implementación de celdas robotizadas.
- Realizar la configuración necesaria para comunicar el robot y el posicionador para desarrollar la aplicación de sellante en los bordes de un parabrisas de vidrio cuyas dimensiones se ilustran en la [Figura 8,](#page-41-0) considerando que se debe conseguir un grosor de 5mm de material en los bordes

*Dimensiones del parabrisas.* 

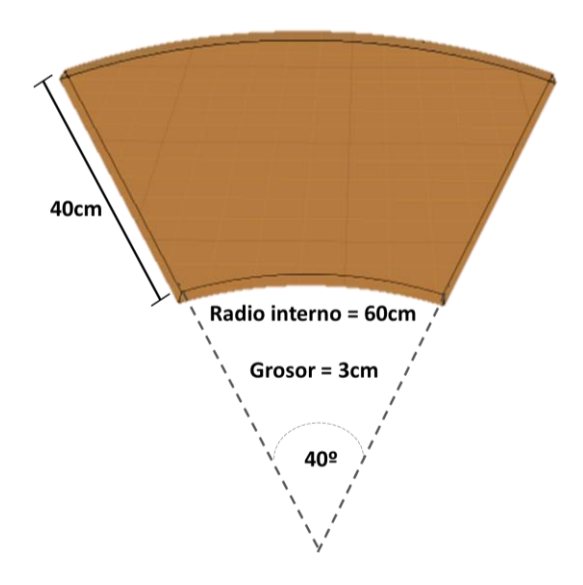

# **Prácticas en el entorno RobotStudio**

*Práctica 1: Reconocimiento del software, configuración y programación guiada.*

# **Objetivo general.**

Relacionar al estudiante con la plataforma de simulación RobotStudio, su configuración

y sus características de software.

# **Objetivos específicos.**

- Identificar los componentes que forman parte del entorno de simulación RobotStudio.
- Realizar la configuración básica del controlador virtual, la herramienta y movimientos del robot.
- Reconocer los movimientos articulares y espaciales del robot virtual.

#### **Alcance.**

El desarrollo de la práctica 1 pretende que el estudiante se familiarice con la plataforma de simulación RobotStudio y los componentes que lo conforman como son el robot y el controlador virtual. Se busca también que el estudiante realice la configuración necesaria y genere movimientos articulares y espaciales del robot virtual.

#### **Prerrequisitos.**

- Instalar software RobotStudio versión 20.1, activar su licencia
- Instalar el paquete RobotWare 6.11.02.
- Revisar el Anexo 2 de la guía de práctica para identificar las partes de la interfaz.

#### **Descripción general de la actividad.**

- Generar una estación que contenga al robot y al controlador virtual para realizar movimientos articulares y espaciales empleando el FlexPendant (Pantalla táctil virtual), implementando una configuración básica entre el robot y el controlador.
- Realizar movimientos articulares y lineales mediante el FlexPendant virtual que proporciona el software de simulación y conocer el procedimiento para configurar la herramienta de trabajo que se instale en la brida.

#### *Práctica 2: Programación para el movimiento básico de robots industriales, con asistencia.*

#### **Objetivo general.**

Crear y modificar programas que permitan el movimiento deseado de un robot empleando instrucciones básicas, objetivos y trayectorias.

# **Objetivos específicos.**

- Crear y modificar programas empleando instrucciones básicas de movimiento.
- Conocer las definiciones de objetivo y trayectoria.

## **Alcance.**

El desarrollo de la práctica 2 pretende que el estudiante conozca los comandos básicos que permiten realizar movimientos del robot. Para realizar estos movimientos se requiere la comprensión de los términos objetivo y trayectoria, debido a su uso común dentro del lenguaje RAPID de la marca ABB.

# **Prerrequisitos.**

• Haber realizado la práctica 1.

# **Descripción general de la actividad.**

- Generar una estación de trabajo que contenga un robot IRB120 y un controlador virtual configurado para accionar las articulaciones del robot. Dentro del área de trabajo se requiere de una mesa y una base para el robot.
- Realizar un programa que contenga los comandos básicos como son MOVEJ, MOVEL y MOVEC para ejecutar movimientos articulares, lineales y circulares tomando en cuenta los puntos señalados en la [Figura 10.](#page-46-0)

<span id="page-46-0"></span>*Puntos para trazar la trayectoria.* 

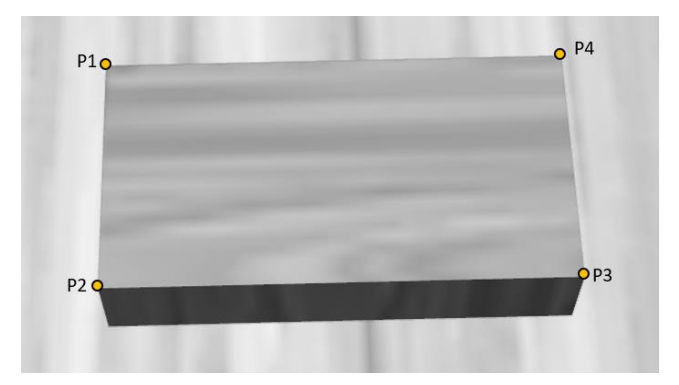

*Práctica 3: Comandos para la administración del programa.*

### **Objetivo general.**

Crear un programa que gestione los movimientos del robot para la realización de figuras empleando comandos de repetición y condición.

## **Objetivos específicos.**

- Crear un programa para realizar figuras con la herramienta del robot.
- Utilizar estructuras de programación repetitivas y condicionales para la

programación de movimientos.

• Utilizar variables dentro del programa.

# **Alcance.**

El desarrollo de la práctica 3 tiene por alcance que el estudiante tenga conocimiento de

los comandos para generar bucles de repetición y sentencias condicionales que permiten

administrar un programa para generar movimientos deseados en un robot.

## **Prerrequisitos.**

• Haber realizado la práctica 2.

## **Descripción general de la actividad.**

- Elaborar un programa con estructuras condicionales y bucles de repetición que permitan simular el tallado de figuras sobre piezas acrílicas empleando un robot.
- Elaborar un programa para realizar la trayectoria representada en la [Figura 11,](#page-47-0) definiendo como origen de un sistema de coordenadas una esquina de la mesa de trabajo.

## <span id="page-47-0"></span>**Figura 11**

*Puntos indicados para generación de trayectoria en RobotStudio.* 

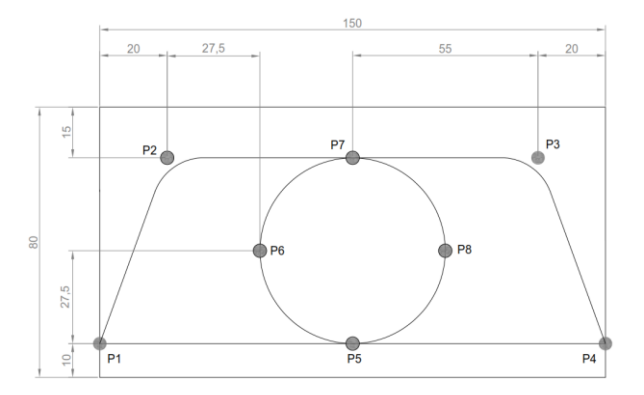

• Considerar que la figura comprendida entre los puntos P1, P2, P3 y P4 requiere que la herramienta realice esta trayectoria 4 veces antes de realizar el círculo ubicado en la parte central, formado por los puntos P5, P6, P7 y P8, para el cual se requieren solo 2 recorridos.

# *Práctica 4: Programación para el movimiento de robots industriales, sin asistencia.*

# **Objetivo general.**

Crear y modificar programas que gestionan el movimiento del robot para la realización de figuras empleando subrutinas y funciones sin el asistente.

# **Objetivos específicos.**

- Crear y modificar programas para realizar figuras con la herramienta del robot sin el asistente.
- Realizar el llamado de subrutinas y funciones para la ejecución de movimientos.

## **Alcance.**

La práctica 4 pretende desarrollar programas que contengan subrutinas y funciones sin hacer uso del asistente, es decir, modificar directamente los archivos del módulo para luego cargarlos al controlador y ejecutarlos de una manera rápida, debido a que la programación fuera de línea es uno de los métodos más ocupados en la industria.

## **Prerrequisitos.**

• Haber realizado la práctica 3.

## **Descripción general de la actividad.**

- Modificar el programa generado en la práctica 3 para realizar la trayectoria indicada en la [Figura 11.](#page-47-0)
- Generar una subrutina y una función para la generación del circulo y del trapezoide, las mismas que serán llamadas desde el programa principal para su ejecución.

• Emplear el editor de programa RAPID y posterior a ello sincronizar con el controlador virtual, es decir, cargar al robot el programa para ejecutar los movimientos programados por el usuario sin uso del asistente

## *Práctica 5: Interacción del robot con otros componentes.*

### **Objetivo general.**

Configurar y verificar la activación de las entradas y salidas del controlador virtual.

## **Objetivos específicos.**

- Realizar la configuración del módulo de entradas y salidas del controlador virtual.
- Crear un programa que permita la interacción con un PLC simulado en TIA PORTAL.

#### **Alcance.**

El desarrollo de la práctica 5 pretende dar a conocer al estudiante el procedimiento de configuración para el uso del módulo de Entradas y Salidas y el módulo de red que posee el controlador virtual, para establecer comunicación con componentes externos como son sensores, actuadores, PLC, pantallas entre otros componentes presentes en un entorno industrial

# **Prerrequisitos.**

- Instalar software IRC5 OPC Server proporcionado por ABB.
- Instalar software KEPServerEX y LINKMASTER proporcionado por KEPWARE.
- Instalar software TIA PORTAL V14 proporcionado por SIEMENS.
- Haber realizado la práctica 4.

## **Descripción general de la actividad.**

- Configurar la estación para generar una trayectoria cuando se active una señal en el módulo de entradas digitales del controlador virtual. Cuando haya finalizado el trayecto se requiere activar una salida digital.
- Realizar la configuración para comunicar la estación robótica con un PLC SIEMENS simulado en TIA PORTAL, de acuerdo con la estructura mostrada en la [Figura 12,](#page-50-0) que permita el envío de un valor numérico generado por el PLC, a partir del cual se decide si se realiza la trayectoria completa, solo el borde rectangular o las trayectorias circulares.

# **Figura 12**

*Estructura de comunicación entre TIA Portal y RobotStudio.*

<span id="page-50-0"></span>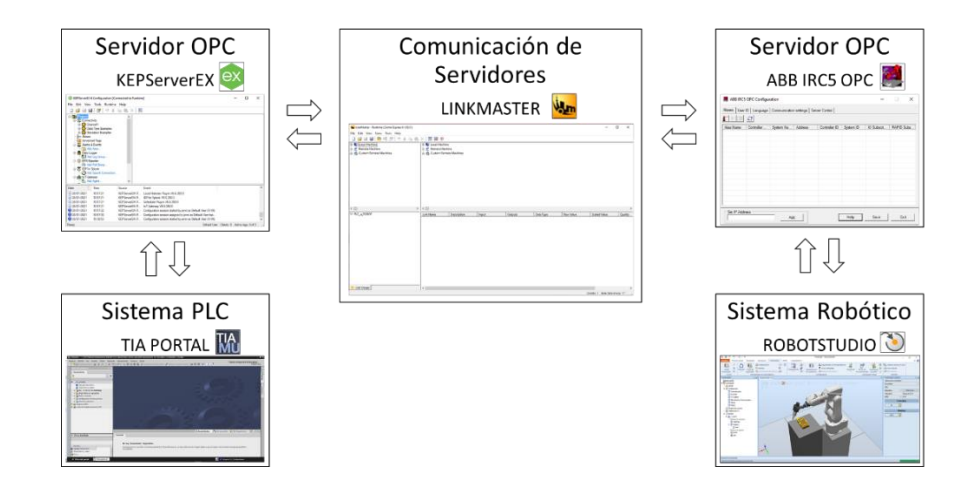

## *Práctica 6: Integración del robot en una celda robotizada.*

## **Objetivo general.**

Simular un proceso industrial con dos robots dentro de una celda robotizada.

### **Objetivos específicos.**

- Configurar la comunicación entre los dos robots para llevar a cabo un proceso de perforación y traslado de piezas acrílicas.
- Simular una celda robotizada.

## **Alcance.**

El desarrollo de la práctica 6 pretende brindar al estudiante el conocimiento necesario para configurar dos robots involucrados en un proceso de traslado y perforación de piezas acrílicas empleando los módulos E/S para establecer comunicación entre ellos y con componentes externos simulados como son los sensores y actuadores.

## **Prerrequisitos.**

• Haber realizado la práctica 5.

## **Descripción general de la actividad.**

- Crear una celda robotizada para simular un proceso industrial de traslado y perforación de piezas acrílicas que esté conformada por los dos robots, una cinta transportadora, una mesa de trabajo, una mesa de despacho y una base para cada robot.
- Realizar la configuración para comunicar los dos robots presentes en la celda robotizada, así como los componentes que la conforman, para trasladar las piezas acrílicas desde la banda transportadora hacia la mesa de perforación, donde un robot emplea una herramienta para taladrar tomando en cuenta que se debe conseguir una profundidad de 20mm.

## **Prácticas en el entorno MATLAB**

### *Práctica 1: Modelo cinemático directo e inverso de un robot industrial.*

#### **Objetivo general.**

Obtener el modelo cinemático directo e inverso de un manipulador industrial.

# **Objetivos específicos.**

- Determinar la posición y orientación del efector final conociendo los valores articulares del robot aplicando el algoritmo de Denavit-Hartenberg.
- Determinar los valores articulares conociendo la posición y orientación del efector final del robot.
- Familiarizar al estudiante con el proceso para generar y manejar la cinemática directa e inversa de un robot.

### **Alcance.**

El desarrollo de la práctica 1 pretende que el estudiante se familiarice con los aplicativos desarrollados. Se busca también que el estudiante obtenga el modelo cinemático directo e inverso del robot industrial KUKA KR 16 aplicando el algoritmo de Denavit-Hartenberg.

#### **Prerrequisitos.**

- Instalar software MATLAB R2017a o superior y activar su licencia.
- Instalar software KUKA SIM PRO 1.1.

# **Descripción general de la actividad.**

- Definir un sistema de referencia para cada articulación del robot y establecer los 4 parámetros  $(\theta_i, d_i, a_i \alpha_i)$  para relacionar los sistemas establecidos.
- Analizar el modelamiento cinemático directo obtenido en la aplicación

desarrollada en MATLAB y validar con el simulador KUKA SIM PRO 1.1.

• Analizar el modelamiento cinemático inverso obtenido en la aplicación

desarrollada en MATLAB y validar con el simulador KUKA SIM PRO 1.1.

# *Práctica 2: Modelo cinemático diferencial de un robot industrial.*

# **Objetivo general.**

Obtener el modelo cinemático diferencial de un manipulador industrial.

# **Objetivos específicos.**

- Determinar la velocidad del efector final conociendo la velocidad articular del robot.
- Determinar la velocidad articular conociendo la velocidad del efector final del robot.

# **Alcance.**

El desarrollo de la práctica 2 pretende que el estudiante tenga conocimiento de la relación existente entre las velocidades articulares y la velocidad del extremo del robot mediante el desarrollo de la cinemática diferencial directa e inversa del robot industrial KUKA KR 16 empleando la herramienta desarrollada en el software MATLAB.

## **Prerrequisitos.**

• Haber realizado la práctica 1.

# **Descripción general de la actividad.**

• Analizar el modelamiento cinemático directo de velocidad para el robot KUKA KR 16 obtenido en la aplicación desarrollada en MATLAB y validar con el simulador KUKA SIM PRO 1.1.

• Analizar el modelamiento cinemático inverso de velocidad para el robot KUKA KR 16 obtenido en la aplicación desarrollada en MATLAB y validar con el simulador KUKA SIM PRO 1.1.

# *Práctica 3: Control cinemático de un robot industrial.*

# **Objetivo general.**

Realizar el control cinemático de un manipulador industrial.

# **Objetivos específicos.**

- Controlar el movimiento del robot para que el efector final alcance una posición y orientación específica conociendo su posición inicial en el espacio articular.
- Determinar los valores articulares necesarios para ejecutar el control cinemático.
- Familiarizar al estudiante con el proceso de control cinemático de manipuladores.

# **Alcance.**

El desarrollo de la práctica 3 pretende que el estudiante se familiarice con el proceso de control cinemático del robot empleando un esquema de control en lazo abierto y determinando los valores de cada articulación para generar el movimiento del manipulador industrial.

# **Prerrequisitos.**

• Haber realizado la práctica 2.

# **Descripción general de la actividad.**

- Realizar el control cinemático del robot KUKA KR 16 para una trayectoria punto a punto, indicando las variables articulares de la posición inicial y la localización espacial final que se desea conseguir.
- Analizar el funcionamiento del aplicativo desarrollado para el control cinemático en el software MATLAB mediante ejercicios prácticos.

## **CAPÍTULO IV**

#### **Evaluación de prácticas y resultados**

En el presente capítulo se presenta un análisis de los resultados obtenidos por medio de las prácticas propuestas en el Capítulo III y que fueron desarrolladas en los programas correspondientes a KUKA Sim Pro, RobotStudio y MATLAB. Cada una de las prácticas se componen de herramientas que facilitan y enriquecen el conocimiento del estudiante para desarrollar habilidades como son la programación virtual de manipuladores industriales marca KUKA y ABB en los entornos de simulación, estudio de la cinemática de un robot industrial y control cinemático de un robot industrial.

Las guías de prácticas tienen como objetivo primordial reforzar y/o complementar los conocimientos dados por los docentes de la asignatura de Robótica Industrial empleando programas de simulación para que el estudiante realice pruebas de las actividades de laboratorio sin requerir acceso a un robot físico y fortalezca la programación fuera de línea que es un procedimiento muy común en la vida profesional.

Las guías de prácticas fueron utilizadas por los estudiantes de octavo nivel de la carrera de Ingeniería en Electrónica, Automatización y Control de la Universidad de las Fuerzas Armadas ESPE, para determinar si las guías se encuentran estructuradas de forma clara, sencilla y brindan un aporte académico en la asignatura de Robótica industrial se les solicitó que respondieran algunas preguntas cuyos resultados son analizados en base a una ponderación expresada en gráficos.

### **Evaluación de prácticas**

Una vez que el estudiante haya ejecutado las prácticas, se les ha propuesto que realicen una actividad complementaria en los programas de simulación KUKA SIM PRO y RobotStudio y completen un cuestionario teórico - práctico empleando la herramienta desarrollada en MATLAB para evaluar el conocimiento adquirido en el transcurso de la práctica, la evaluación se efectuó al finalizar cada práctica y se detallan a continuación:

#### *Prácticas en el entorno KUKA SIM PRO*

#### **Trabajo complementario de la práctica 1.**

Realizar la configuración de la herramienta Fronius\_CMT-Torch\_ZH\_MTB\_500i\_W\_22, como se muestra en la [Figura 13,](#page-57-0) calcular su centro de masa e inercia y definir dos sistemas de coordenadas Base, uno que se encontrará en la esquina de la mesa de trabajo y el otro en la cinta transportadora. Presentar los valores obtenidos para el valor del TCP y las bases respecto a las coordenadas Mundo.

#### <span id="page-57-0"></span>**Figura 13**

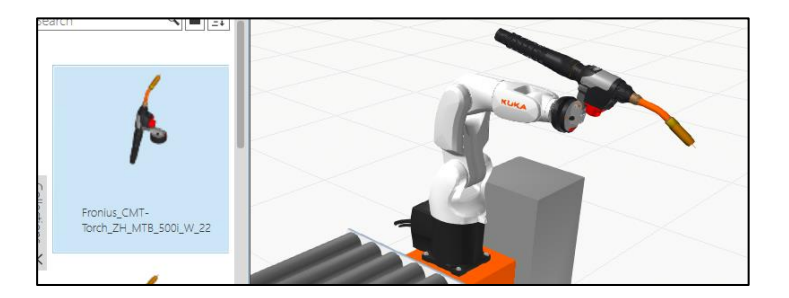

*Robot con la herramienta Fronius\_CMT-Torch\_ZH\_MTB\_500i\_W\_22.*

#### **Trabajo complementario de la práctica 2.**

Simular el proceso del taladrado de piezas acrílicas en dos posiciones específicas (zona de color azul) como se indica en la [Figura 14](#page-58-0) variando la velocidad del movimiento al momento de ejecutar la acción con el taladro. Emplear la herramienta Cono, considerar que la profundidad de perforación máxima es de 20 mm y debe posicionarse la herramienta con 5 mm de distancia antes de empezar la acción de perforación.

# <span id="page-58-0"></span>**Figura 14**

*Representación gráfica para el taladrado de piezas acrílicas.*

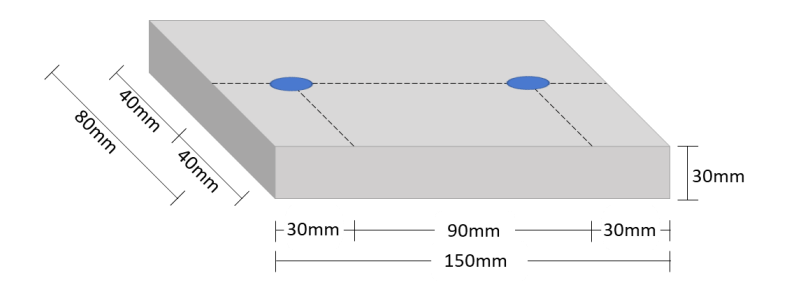

### **Trabajo complementario de la práctica 3.**

Realizar un programa empleando estructuras de control y variables para realizar el tallado sobre piezas como se indica en la [Figura 15.](#page-58-1) El flujo del programa se explica mediante el diagrama de flujo en l[a Figura 16,](#page-59-0) considere el hecho que no debe tallarse el desplazamiento desde el punto P7 al punto P4

#### <span id="page-58-1"></span>**Figura 15**

*Segundo modelo de figura para el tallado de piezas acrílicas.*

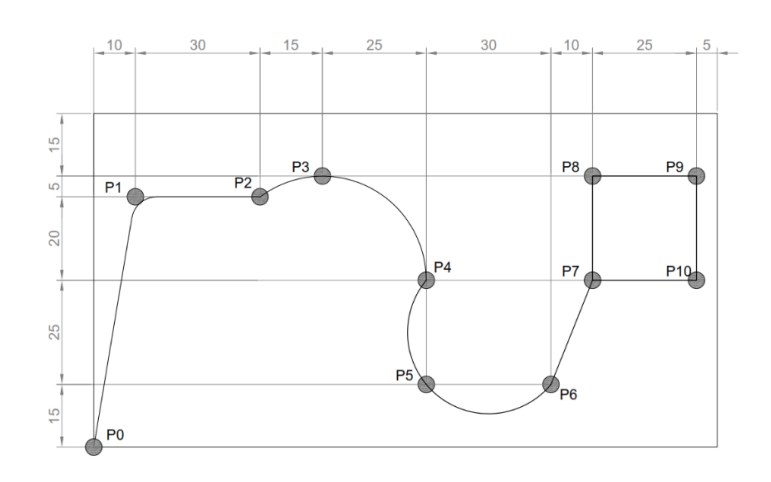

<span id="page-59-0"></span>*Diagrama de flujo para ejecutar el tallado del segundo modelo de figura.* 

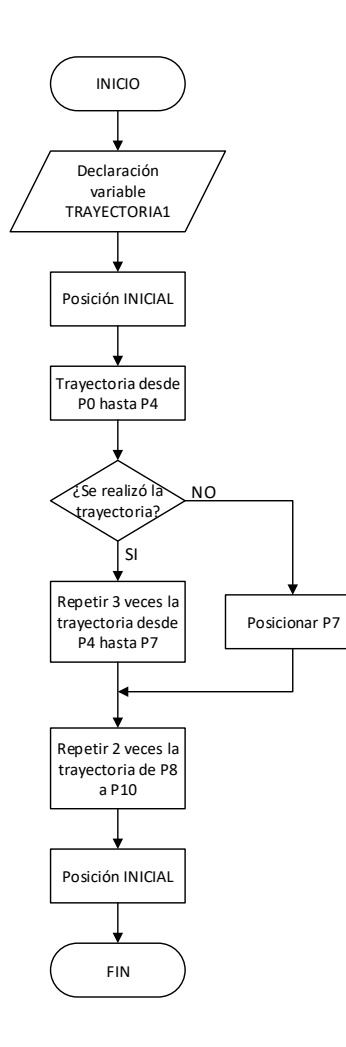

#### **Trabajo complementario de la práctica 4.**

Elaborar un programa con 4 módulos (cada uno con fichero SRC y DAT independiente), el principal denominado MyJob, y tres subprogramas denominados Tray1, Tray2 y Tray3 (uno para cada trayectoria). Se desea ejecutar el tallado especificado en l[a Figura 15](#page-58-1) de acuerdo con el diagrama de flujo mostrado la [Figura 16.](#page-59-0) Presentar la estructura del proyecto realizado en WorkVisual, el Mapa de trabajo obtenido en KUKA Sim Pro y un video del funcionamiento de la estación.

### **Trabajo complementario de la práctica 5.**

Modificar el programa para realizar dos columnas de 6 elementos apilados de forma vertical como se observa en la [Figura 17.](#page-60-0) Presentar un video de la funcionabilidad, así como del programa final.

## <span id="page-60-0"></span>**Figura 17**

*Apilado dos columnas de 6 elementos prismáticos.*

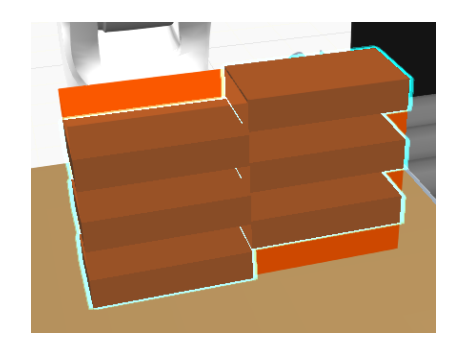

## **Trabajo complementario de la práctica 6.**

Modificar el programa para que el robot2 realice el modelo de perforación indicado en la [Figura 18](#page-60-1) cuando se emita una señal por el robot1. El modelo de perforación debe ser intercalado entre prismas, es decir, si el primer prisma posee el modelo 1, el siguiente prisma deberá tener modelo 2, hasta tener 6 elementos apilados de forma vertical en la mesa de despacho. Adjuntar el programa final y un video demostrando el proceso realizado.

# <span id="page-60-1"></span>**Figura 18**

*Modelo 2 para la perforación de piezas acrílicas.*

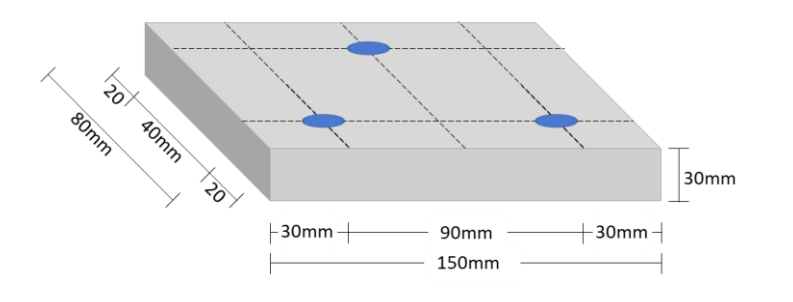

# **Trabajo complementario de la práctica 7.**

Elaborar el programa completo para cubrir todo el borde del parabrisas, considerando los aspectos indicados en la práctica realizada y presentar un video del funcionamiento de la estación representada en la [Figura 19.](#page-61-0)

# <span id="page-61-0"></span>**Figura 19**

*Vista general de la celda robótica.*

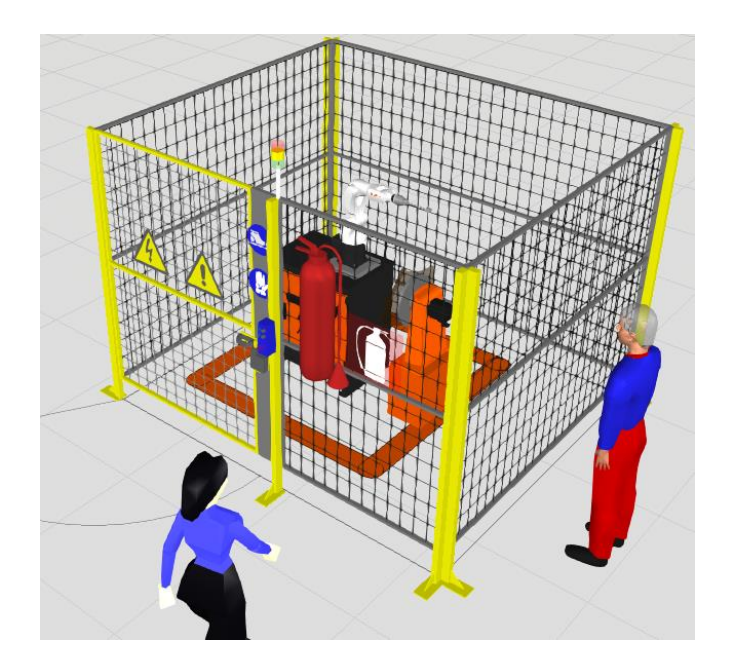

# *Prácticas en el entorno RobotStudio*

# **Trabajo complementario de la práctica 1.**

Realizar la configuración de la herramienta AW\_Gun\_PSF\_25, como se muestra en la [Figura 20,](#page-62-0) empleando el método TCP y Z, con una masa de 250 gr. Presentar en el documento las cuatro posiciones y la extensión (elongación) sobre el eje Z adoptadas por el robot, así como también la imagen de los valores del nuevo TCP.

<span id="page-62-0"></span>*Robot con la herramienta "AW\_Gun\_PSF\_25".*

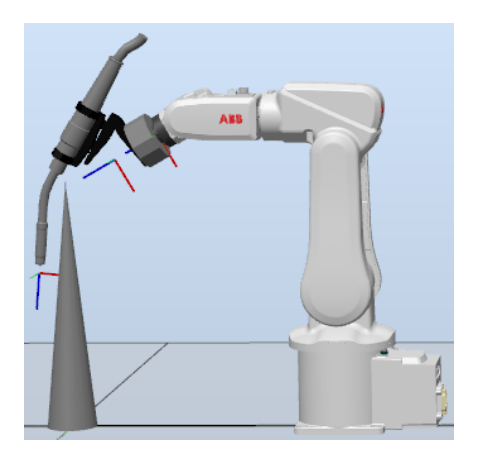

# **Trabajo complementario de la práctica 2.**

Simular el proceso del taladrado de piezas acrílicas en dos posiciones específicas (zona de color azul) como se indica en la [Figura 21](#page-62-1) variando la velocidad del movimiento al momento de ejecutar la acción con el taladro. Considerar que la herramienta debe taladrar hasta una profundidad máxima de 20 mm y debe posicionarse con 5 mm de distancia antes de empezar la acción de perforación.

# <span id="page-62-1"></span>**Figura 21**

*Representación gráfica para el taladrado de piezas acrílicas.* 

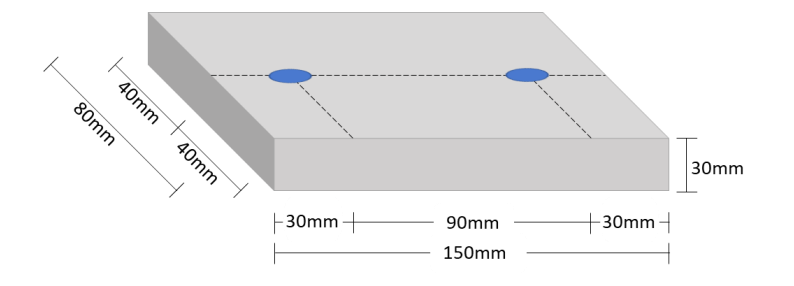

# **Trabajo complementario de la práctica 3.**

Realizar un programa empleando estructuras de repetición y condición que permita realizar el tallado sobre piezas como se indica en la [Figura 22.](#page-63-0) El flujo del programa se explica mediante el diagrama de flujo en la [Figura 23,](#page-64-0) considere el hecho que no debe tallarse el desplazamiento desde el punto P7 al punto P4.

# <span id="page-63-0"></span>**Figura 22**

*Segundo modelo de figura para el tallado de piezas acrílicas.* 

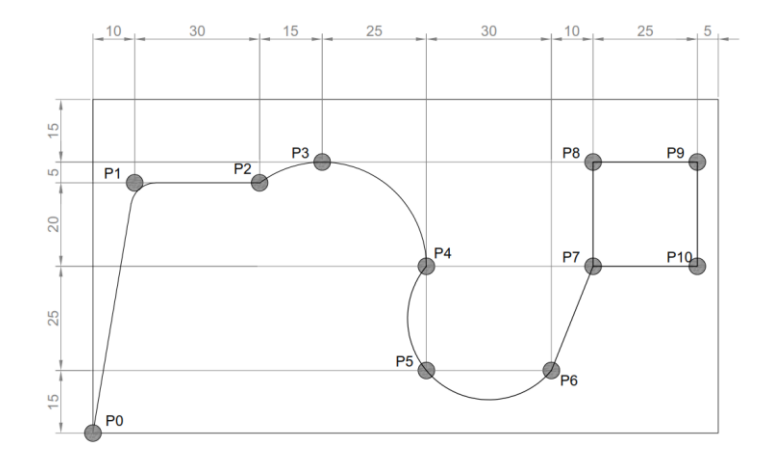

<span id="page-64-0"></span>*Diagrama de flujo para ejecutar el tallado del segundo modelo de figura.* 

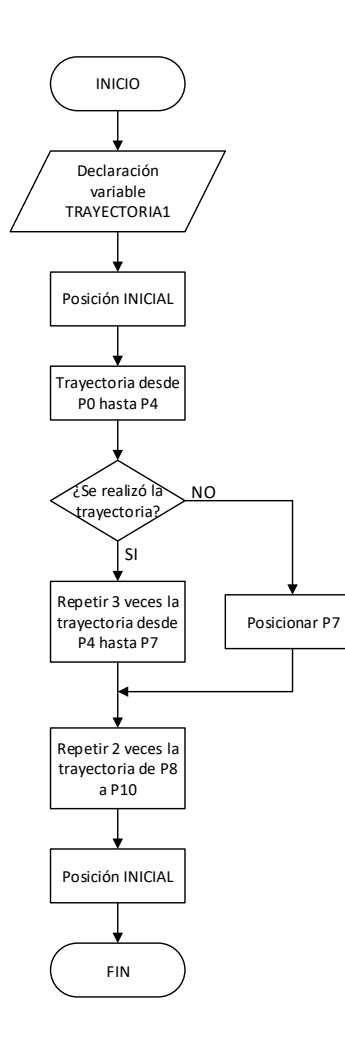

# **Trabajo complementario de la práctica 4.**

Elaborar un programa con dos módulos, el principal "*Module1*" y otro denominado "*trayectos*" que contendrá los tres procedimientos (uno para cada trayectoria) para ejecutar la tarea de tallado especificado en la [Figura 22](#page-63-0) de acuerdo con el diagrama de flujo mostrado la [Figura 23.](#page-64-0)

#### **Trabajo complementario de la práctica 5.**

Se propone la creación de una interfaz HMI que permita la selección de las tres trayectorias especificadas en la segunda actividad de la práctica. Si se desea se pueden ajustar las trayectorias o modificarlas para crear nuevas opciones. Para su presentación se recomienda el envío de un video o grabación para indicar de mejor manera la conectividad e interacción.

#### **Trabajo complementario de la práctica 6.**

Añadir un sensor a la estación para detectar un prisma sobre la mesa de despacho y colocar un segundo prisma en la parte superior para simular un proceso de apilado de objetos. Considere las configuraciones de E/S que sean necesarias para realizar la actividad solicitada.

### *Prácticas en el entorno MATLAB*

#### **Cuestionario de la práctica 1.**

- Halle la matriz homogénea y la localización para tres conjuntos diferentes de posiciones articulares  $[q_1, q_2, q_3, q_4, q_5, q_6]$  empleando la herramienta de cinemática directa desarrollada en MATLAB, valide los resultados obtenidos empleando el simulador KUKA SIM Pro.
- ¿Considera correcto que se presenten distintos conjuntos de orientación del efector final para una misma matriz homogénea? Justifique su respuesta.
- Si se considera la instalación de una herramienta en el extremo del robot, ¿Qué proceso se debe añadir o modificar dentro del cálculo cinemático directo para obtener la posición y orientación del extremo de la herramienta?
- Si la base del robot se encuentra en la posición (500,200,0) respecto al origen de coordenadas mundo, ¿Qué proceso debe añadir o modificar dentro del cálculo cinemático directo para obtener la localización del extremo del robot respecto al origen de coordenadas mundo y no de la base del robot?
- Halle la matriz homogénea y las variables articulares para tres conjuntos diferentes de localizaciones  $[x, y, z, \hat{A}, \hat{B}, \hat{C}]$  empleando la herramienta de cinemática inversa

desarrollada en MATLAB, valide los resultados obtenidos empleando el simulador KUKA SIM Pro.

- Si se considera la instalación de una herramienta en el extremo del robot, ¿Qué proceso se debe añadir o modificar dentro del cálculo cinemático inverso para obtener las variables articulares?
- ¿Puede existir más de una solución de variables articulares para una misma localización? Justifique su respuesta.

# **Cuestionario de la práctica 2.**

- ¿Por qué es necesario realizar el estudio de la cinemática diferencial inversa de un robot industrial?
- Empleando la herramienta de cinemática diferencial directa desarrollada en MATLAB, realice las variaciones indicadas en la tabla en las articulaciones 2 y 5 estableciendo como posición inicial (0,-90,90,0,0,0). Anote los resultados obtenidos para las velocidades lineales de los ejes X y Z en la [Tabla 1.](#page-66-0)

### **Tabla 1**

*Velocidad lineal en la dirección X y Z.*

<span id="page-66-0"></span>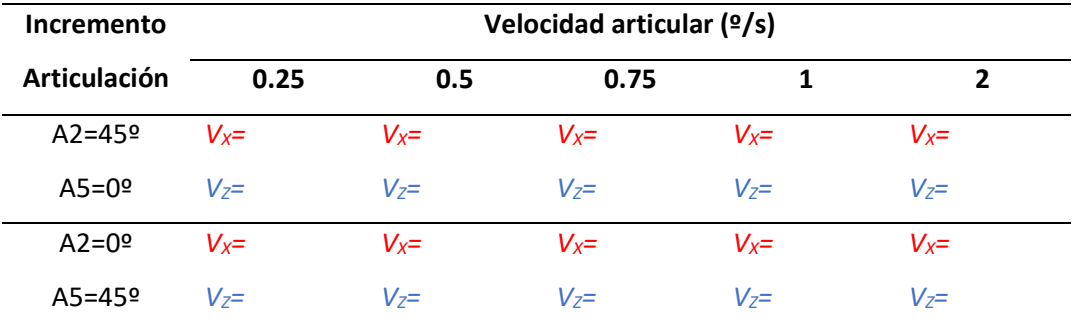

- Con base en los datos obtenidos, ¿Qué relación existe entre el incremento de la velocidad articular con la velocidad de posición del extremo del robot? Justifique su respuesta.
- Con base en los datos obtenidos, ¿Cree usted que sería posible determinar la velocidad del extremo del robot si se realiza el movimiento de las dos articulaciones juntas? Justifique su respuesta y complete la [Tabla 2](#page-67-0) a continuación.

#### **Tabla 2**

<span id="page-67-0"></span>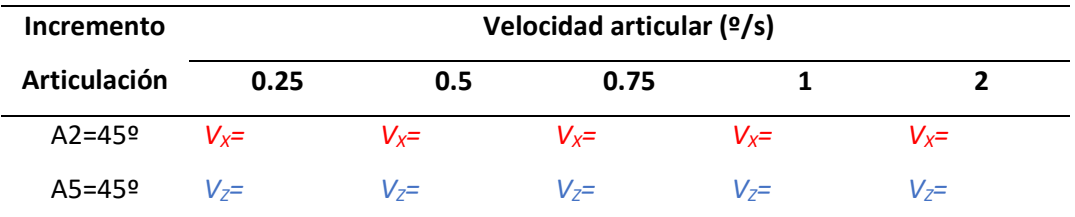

*Velocidad lineal obtenida para los ejes X y Z.*

- Investigue las velocidades máximas que puede alcanzar el robot KUKA KR 16 con una carga nominal de 16 Kg, determine la velocidad del efector final alcanzada para al menos tres combinaciones con los valores consultados. ¿Considera estas velocidades útiles para aplicaciones en la industria? Justifique su respuesta.
- ¿Es recomendable el cálculo de la matriz inversa o pseudoinversa de forma matemática o analítica para el estudio de la cinemática de velocidad? Justifique su respuesta.
- Considere un manipulador industrial que posee sólo 4 articulaciones del cuál se desea obtener el modelo cinemático diferencial, ¿La matriz Jacobiana que dimensiones presentaría?, ¿Se considera una matriz invertible? Justifique su respuesta.
- Empleando la herramienta de cinemática diferencial inversa desarrollada en MATLAB, realice movimientos de posición de 50 mm con velocidades de 0.5, 1 y 2 mm/segundo, anote los resultados de las velocidades en la [Tabla 3](#page-68-0) a continuación.

### **Tabla 3**

<span id="page-68-0"></span>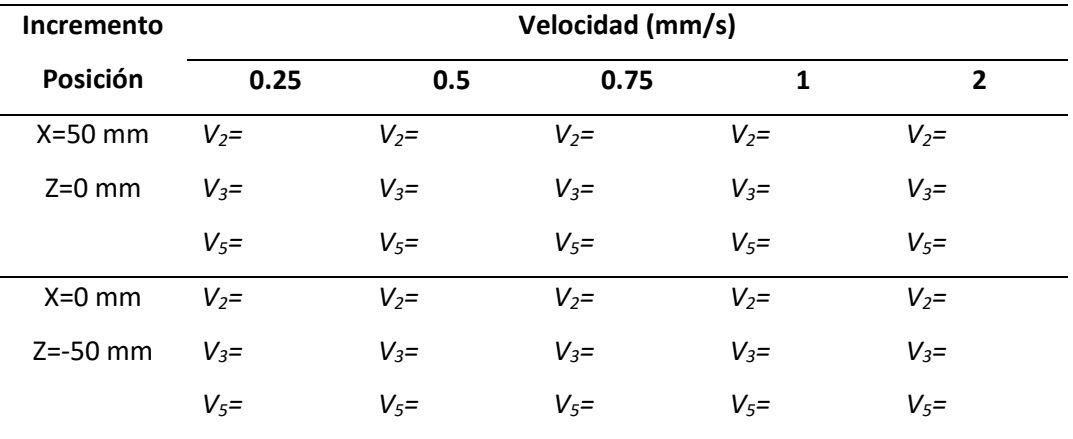

# *Velocidades articulares obtenidas.*

• Con base en los datos obtenidos, ¿Qué relación existe entre el incremento de la velocidad de posición del extremo del robot con la velocidad articular? Justifique su respuesta.

## **Cuestionario de la práctica 3.**

- Empleando la herramienta de control cinemático desarrollada en MATLAB, realice tres movimientos del robot y elabore un comentario acerca de los resultados obtenidos.
- De acuerdo con la teoría indicada, seleccione la opción que complete de forma correcta el siguiente enunciado:

"Los puntos singulares son aquellos puntos con una determinada \_\_\_\_\_\_\_\_\_\_ en el

- \_\_\_\_\_\_, sobre los que no es posible realizar \_\_\_\_\_\_\_\_\_"
	- a) Orientación Plano Trayectoria rectilínea
	- b) Posición Espacio Trayectoria rectilínea
	- c) Posición y orientación Espacio Movimiento del robot
	- d) Posición y orientación Plano Trayectoria rectilínea
	- e) Posición y orientación Espacio Trayectoria rectilínea
- ¿Qué procedimiento se debe realizar para analizar la existencia de configuraciones singulares para un robot?
- ¿Qué consideraciones es necesario tomar en cuenta al momento de realizar el control cinemático?

• Si se considera la instalación de una herramienta en el extremo del robot, ¿Representa la existencia de nuevos puntos singulares o no? Justifique su respuesta.

## **Análisis de los resultados**

Para conocer la percepción del nivel de dificultad, satisfacción y contenido presentado en las guías de prácticas, fue aplicada una encuesta individual a los estudiantes de octavo nivel de la carrera de Ingeniería en Electrónica, Automatización y Control de la Universidad de Las Fuerzas Armadas ESPE.

### *Pregunta 1*

A la pregunta 1 cuyo contenido es "*Su percepción acerca de las prácticas y sus contenidos son: (Marque una de las opciones)"* y sus opciones de respuesta son las siguientes:

- o Muy interesantes
- o Interesantes
- o Neutral
- o Aburrido
- o Muy aburrido
	- \*Si su respuesta fue "Neutral", "Aburrido" o "Muy aburrido", indique la razón:

Los resultados tabulados se presentan de forma gráfica en la [Figura 24,](#page-70-0) donde se puede deducir que los contenidos presentados en las guías fueron percibidos de manera Interesante por el 67% de los estudiantes encuestados y un 27% respondió de forma Muy interesante, con lo que se interpreta que las prácticas contribuyen al aumento del grado de interés con respecto al proceso de adquirir nuevos conocimientos.

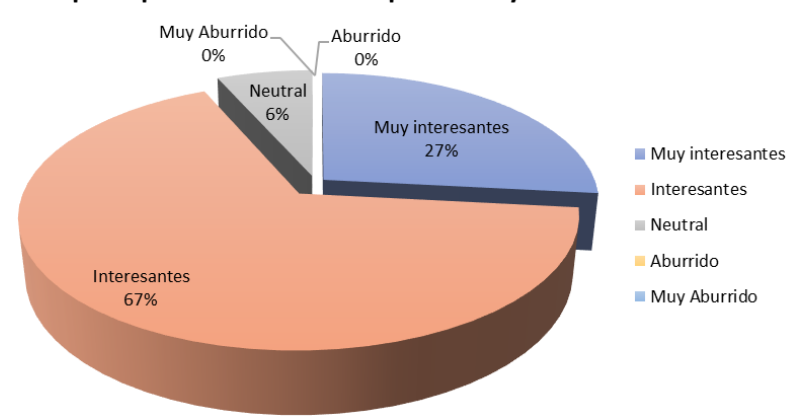

<span id="page-70-0"></span>*Resultados obtenidos en la Pregunta 1 de la encuesta a los estudiantes.* 

Su percepción acerca de las prácticas y sus contenidos son:

Se ha puesto en evidencia por un 6% de estudiantes encuestados que respondió de

forma Neutral indicando que sería también necesario el llevar a cabo las prácticas de forma

presencial para fortalecer los conocimientos adquiridos.

# *Pregunta 2*

A la pregunta 2 cuyo contenido es "*Su percepción acerca de la complejidad al momento* 

*de realizar las prácticas son: (Marque una de las opciones)"* y sus opciones de respuesta son las

siguientes:

- o Muy sencillo
- o Sencillo
- o Normal
- o Complicado
- o Muy complicado \*Si su respuesta fue "Normal", "Complicado" o "Muy complicado", indique la razón:

Los resultados tabulados se presentan de forma gráfica en la [Figura 25.](#page-71-0)

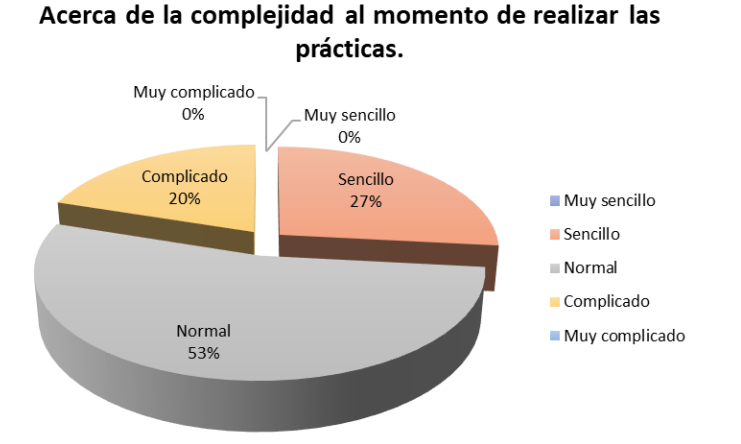

<span id="page-71-0"></span>*Resultados obtenidos en la Pregunta 2 de la encuesta a los estudiantes.* 

El porcentaje mayor representado por el 53% de los encuestados percibe de forma

Normal indicando que los problemas presentados se deben al cambio de versión del simulador,

por lo que se requirió hacer las adaptaciones correspondientes para evitar estos inconvenientes.

Sin embargo, un 27% de los estudiantes indicó que perciben las prácticas de forma

sencilla. Mientras que un 20% expresó su percepción de complicado por el cambio de versión.

#### *Pregunta 3*

A la pregunta 3 cuyo contenido es "*Valore el contenido de la materia, indicando que 5 es totalmente de acuerdo y 1 es totalmente en desacuerdo.*" y sus opciones de respuesta son las siguientes:

*La práctica ha cubierto mis expectativas Mi conocimiento sobre la materia ha aumentado La práctica ha ayudado a completar la formación no teórica La práctica aumenta mi interés en la materia de Robótica La práctica se comunica de forma clara y fácil de entender La práctica utiliza ejemplos útiles para explicar la materia.*

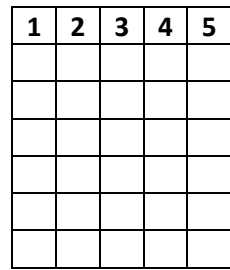
Los resultados obtenidos para el primer ítem se representan en la [Figura 26.](#page-72-0)

## <span id="page-72-0"></span>**Figura 26**

*Resultados obtenidos en la Pregunta 3 ítem 1 de la encuesta a los estudiantes.* 

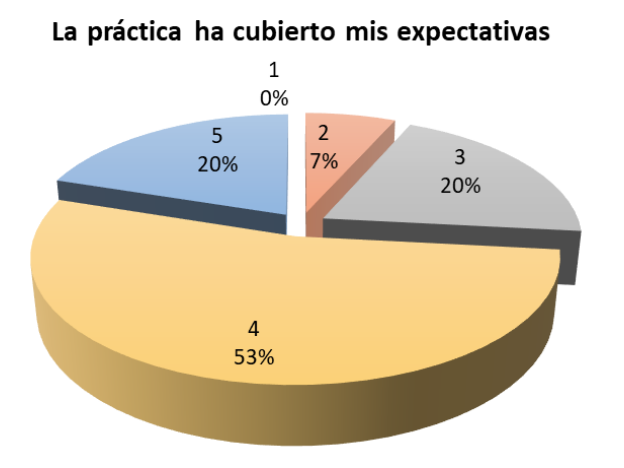

Se puede deducir del gráfico que las expectativas que tenían los estudiantes con respecto al contenido y actividades realizadas fueron mayoritariamente cubiertos (53% y 20%) mientras que un porcentaje menor (20% y 7%) consideran que las prácticas requieren mayor profundidad para poder cubrir sus expectativas. Es necesario también considerar que los estudiantes que calificaron con menor valor este ítem, indicaron en la pregunta anterior la dificultad debido al cambio de versión.

Los resultados obtenidos para el segundo ítem se representan en la [Figura 27.](#page-73-0)

# <span id="page-73-0"></span>**Figura 27**

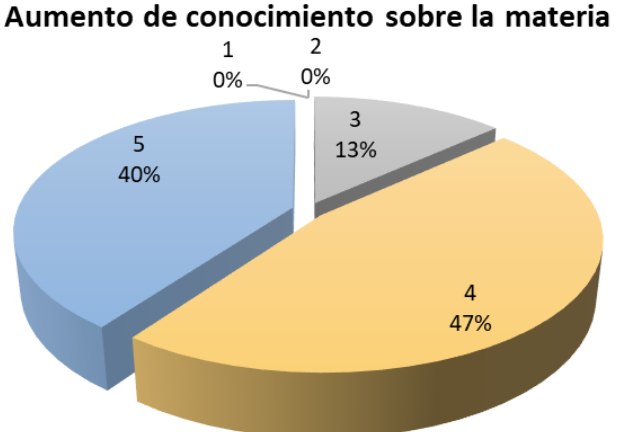

*Resultados obtenidos en la Pregunta 3 ítem 2 de la encuesta a los estudiantes.* 

A partir del gráfico se puede concluir que un 40% y 47% de encuestados afirman que las prácticas aportan con nuevos contenidos para su aprendizaje, mientras que el 13% indica que las prácticas no han brindado mucho apoyo para la adquisición de nuevos conocimientos.

Los resultados obtenidos para el tercer ítem se representan en la [Figura 28.](#page-73-1)

## <span id="page-73-1"></span>**Figura 28**

*Resultados obtenidos en la Pregunta 3 ítem 3 de la encuesta a los estudiantes.* 

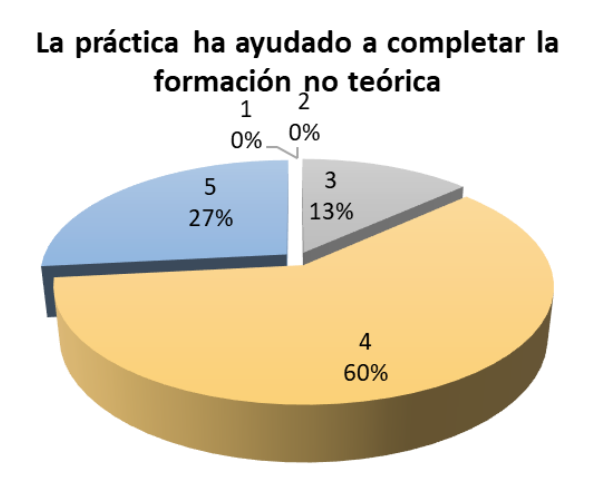

74

Se puede deducir que el 27% y 60% de estudiantes considera que las prácticas en el entorno virtual aportan al desarrollo de sus destrezas prácticas para la ejecución de actividades no teóricas, mientras que un 13% demuestra que no han aportado lo suficiente para adquirir estas destrezas.

Los resultados obtenidos para el cuarto ítem se representan en la [Figura 29.](#page-74-0)

## <span id="page-74-0"></span>**Figura 29**

*Resultados obtenidos en la Pregunta 3 ítem 4 de la encuesta a los estudiantes.* 

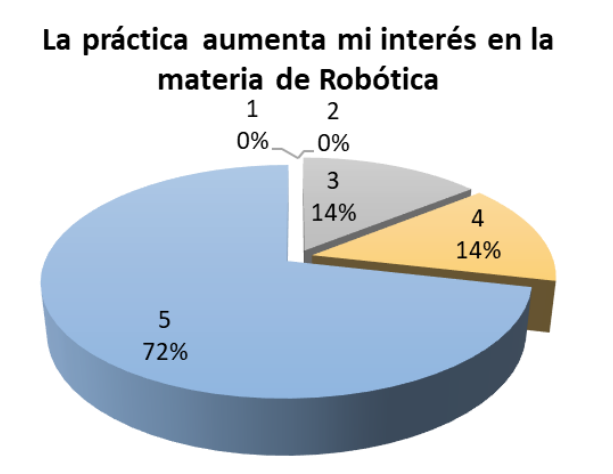

En base al gráfico observado, un 72% y 14% indican que el desarrollo de las prácticas en el entorno virtual motiva a los estudiantes a conocer más acerca de la materia de robótica, mientras que un 14% considera que su interés por la materia no se ha visto afectada por el desarrollo de las guías. Cabe destacar que estos resultados pueden también relacionarse con el cambio de versión, sin embargo, no se evidencia un impacto negativo del estudiante hacia la materia por la incompatibilidad de la versión.

Los resultados obtenidos para el quinto ítem se representan en la [Figura 30.](#page-75-0)

## <span id="page-75-0"></span>**Figura 30**

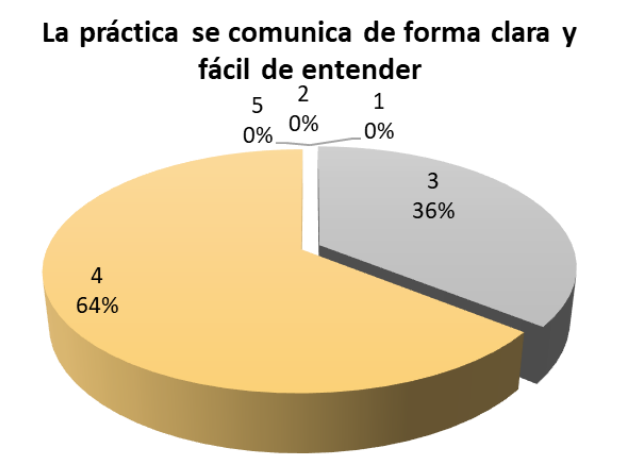

*Resultados obtenidos en la Pregunta 3 ítem 5 de la encuesta a los estudiantes.* 

De acuerdo con el gráfico se aprecia que un porcentaje mayoritario de 64% considera que la guía brinda la información clara y sencilla para su interpretación y ejecución. Por otro lado, un 36% de los estudiantes considera que la práctica puede mejorarse para brindar una mejor comprensión al momento de su desarrollo.

Los resultados obtenidos para el sexto ítem se representan en la [Figura 31.](#page-75-1)

## <span id="page-75-1"></span>**Figura 31**

*Resultados obtenidos en la Pregunta 3 ítem 6 de la encuesta a los estudiantes.* 

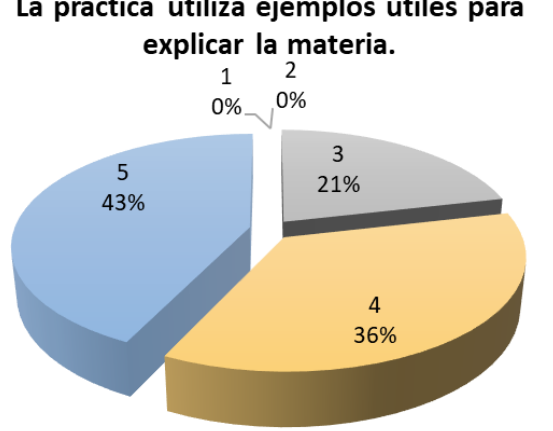

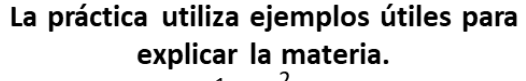

De los resultados se puede apreciar que un 43% y 36% de los estudiantes encuestados consideran que los ejemplos utilizados para la explicación de la materia resultan útiles y facilitan su comprensión para la generación de conocimientos. Mientras que un 21% indica que estos ejemplos no han beneficiado ni perjudicado la comprensión de la materia.

# *Pregunta 4*

A la pregunta 4 cuyo contenido es "*Considera que las prácticas deberían realizarse de forma: (Marque una de las opciones)"* y sus opciones de respuesta son las siguientes:

- o Individual
- o En grupos de 2 o más estudiantes \*Indique la razón de su respuesta:

Los resultados obtenidos se presentan en la [Figura 32.](#page-76-0)

### <span id="page-76-0"></span>**Figura 32**

*Resultados obtenidos en la Pregunta 4 de la encuesta a los estudiantes.* 

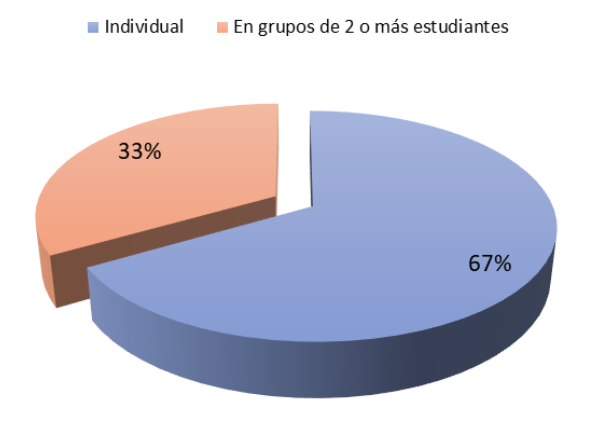

# Acerca de la realización de las prácticas

Se deduce que un 67% de los estudiantes está de acuerdo que las prácticas se deberían

realizar de forma individual y han indicado que su elección se debe a que la materia es muy

práctica y permite el desarrollo de sus capacidades y destrezas necesarias para su formación profesional.

Por otro lado, un 33% manifiesta que las prácticas deberían realizarse en forma grupal para facilitar el intercambio de ideas y conocimientos al momento de desarrollar las soluciones de las prácticas.

# *Pregunta 5*

A la pregunta 5 cuyo contenido es "*¿Cuál es el nivel de satisfacción general de la* 

*práctica?*" y sus opciones de respuesta son las siguientes:

- o Muy satisfecho
- o Satisfecho
- o Ni satisfecho ni insatisfecho
- o Insatisfecho
- o Muy insatisfecho \*Si su respuesta fue "Insatisfecho" o "Muy insatisfecho", indique la razón:

Los resultados se han tabulado y representado como se observa en la [Figura 33.](#page-77-0)

# <span id="page-77-0"></span>**Figura 33**

*Resultados obtenidos en la Pregunta 5 de la encuesta a los estudiantes.* 

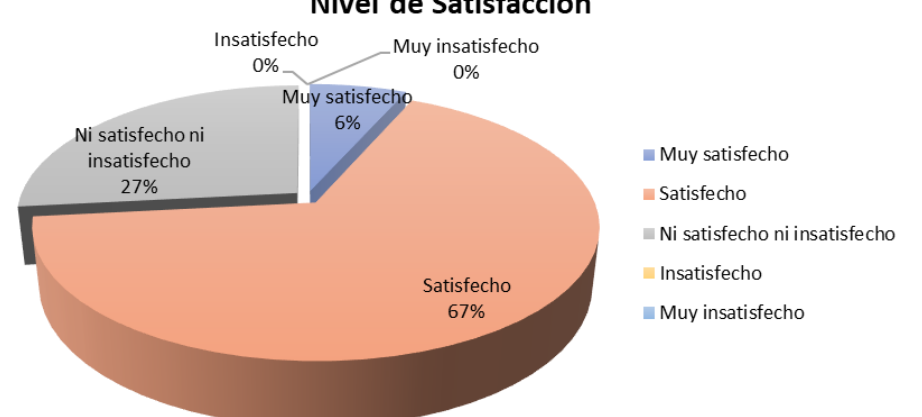

# Nivel de Satisfacción

Del gráfico se puede concluir que un porcentaje mayoritario (67% y 6%) considera que el desarrollo de las prácticas de manera general ha sido una experiencia satisfactoria durante su formación profesional.

Por otro lado, el 27% del total de estudiantes indica que no se encuentra insatisfecho ni satisfecho después de haber realizado las prácticas, indicando que su respuesta se debe a las incompatibilidades presentadas entre las versiones del software.

### *Informes de prácticas presentados por los estudiantes*

Se analizaron los informes de laboratorio elaborados por un grupo de estudiantes y se tabularon los mismos en base a una calificación correspondiente al 100, 75, 50 y 25 por ciento del dominio demostrado en los resultados finales.

En los informes relacionados a la Práctica 1 se evaluó el dominio presentado para la configuración de la herramienta del robot, el establecimiento de sistemas de coordenadas Base y la presentación de datos considerando los sistemas de referencia. Los resultados obtenidos se presentan en la [Figura 34.](#page-78-0)

#### <span id="page-78-0"></span>**Figura 34**

*Resultados de la evaluación de la Practica 1.* 

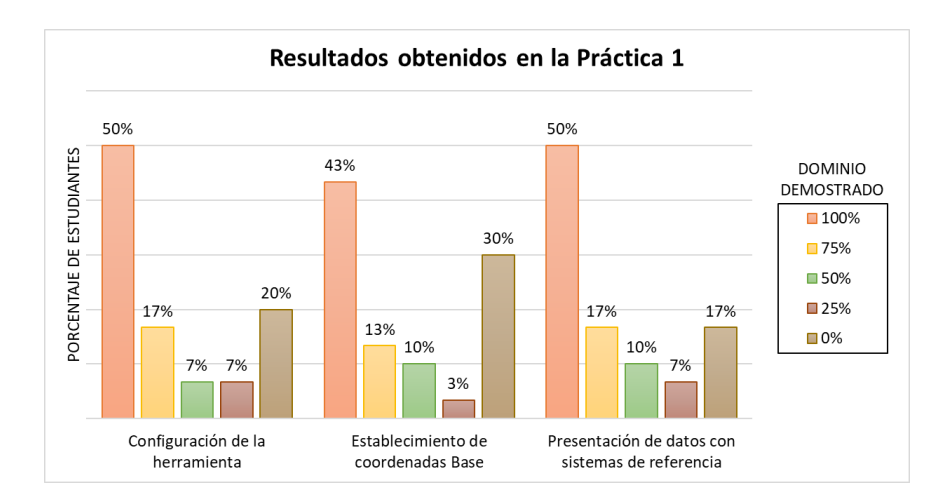

Se puede deducir del gráfico que alrededor del 50% de estudiantes demostró un 100% de dominio en los aspectos considerados. Sin embargo, es necesario mencionar que los estudiantes que presentaron una comprensión de 25% y 0% no incluyó en su informe las evidencias necesarias como capturas de pantalla de las coordenadas finales de la herramienta y las bases como se solicitó en la guía de práctica.

En los informes presentados acerca del desarrollo de la práctica 2 se identificó que 93% de estudiantes cumplió perfectamente con las distancias solicitadas para el proceso de perforado, un 70% presentó un alto dominio en la creación de trayectorias empleando las instrucciones de movimiento lineal y punto a punto como se aprecia en la [Figura 35.](#page-79-0)

### <span id="page-79-0"></span>**Figura 35**

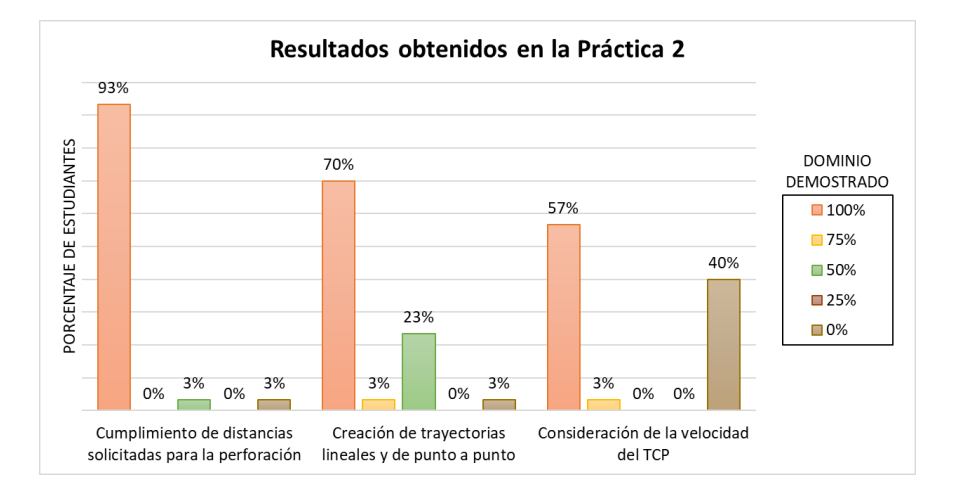

*Resultados de la evaluación de la Practica 2.* 

Por otro lado, el 40% de estudiantes no puso en práctica la variación de velocidad del extremo de la herramienta para el proceso de perforado como se solicitó en la guía.

En la práctica 3 referente al uso de comandos para la administración del programa se consideraron aspectos relacionados con el uso de variables, estructuras de control del programa y la generación de la trayectoria solicitada para el proceso de tallado. Los resultados obtenidos para estos parámetros en los informes entregados por los estudiantes se ilustran en la [Figura 36.](#page-80-0)

## <span id="page-80-0"></span>**Figura 36**

*Resultados de la evaluación de la Practica 3.* 

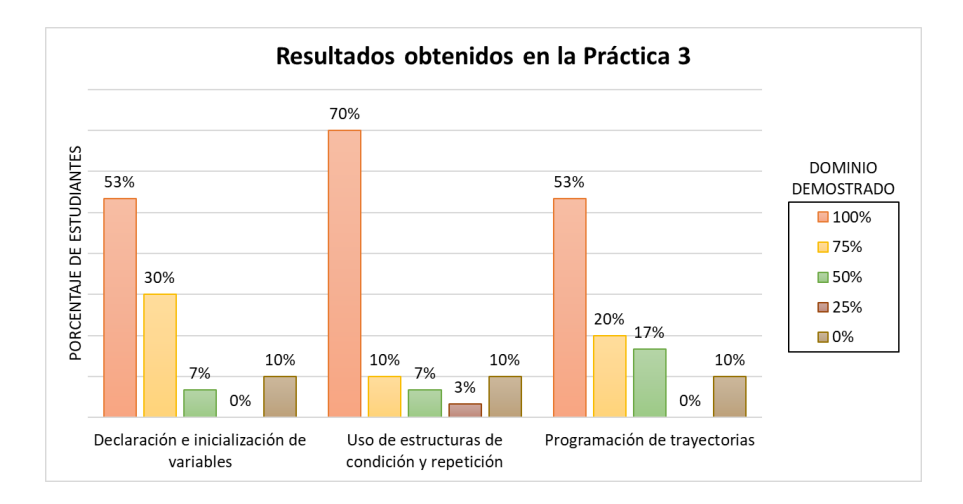

Del gráfico se observa que más de la mitad de los estudiantes presentó un alto dominio de los tres aspectos, pero un porcentaje correspondiente al 10% no presentó evidencias del programa realizado para calificar estos parámetros.

Para los informes presentados de la práctica 4 se evaluó los resultados con base en el dominio demostrado para el empleo de funciones, subprogramas, editores de programas sin asistente, la importación y exportación de archivos de programa para ser ejecutados en el simulador.

En la [Figura 37](#page-81-0) se presentan los resultados de forma gráfica en los que se observa el incremento del porcentaje de estudiantes que dominan la programación de robots sin uso del asistente, sin embargo, un porcentaje del 23% no presentó evidencias acerca del proceso de importación y exportación de los archivos de programa para calificar si este proceso fue comprendido o no por el estudiante.

## <span id="page-81-0"></span>**Figura 37**

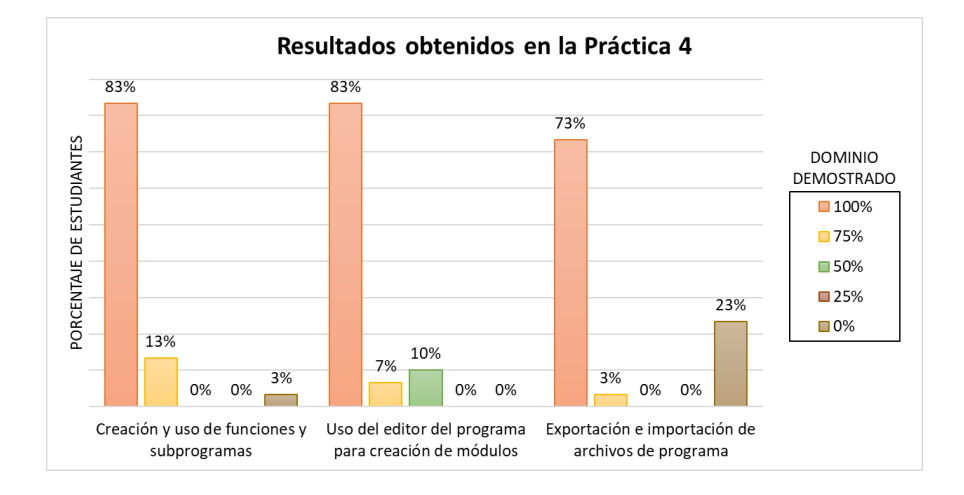

*Resultados de la evaluación de la Practica 4.* 

En la práctica 5 referente a la interacción del robot con otros componentes, se evaluó el uso de entradas/salidas del robot virtual y la simulación del proceso final empleando sensores y actuadores en el área de trabajo. Se consideró como tercer componente el video presentado en el que se demuestre el funcionamiento de la estación. Los resultados obtenidos se ilustran en la [Figura 38.](#page-81-1)

#### <span id="page-81-1"></span>**Figura 38**

*Resultados de la evaluación de la Practica 5.* 

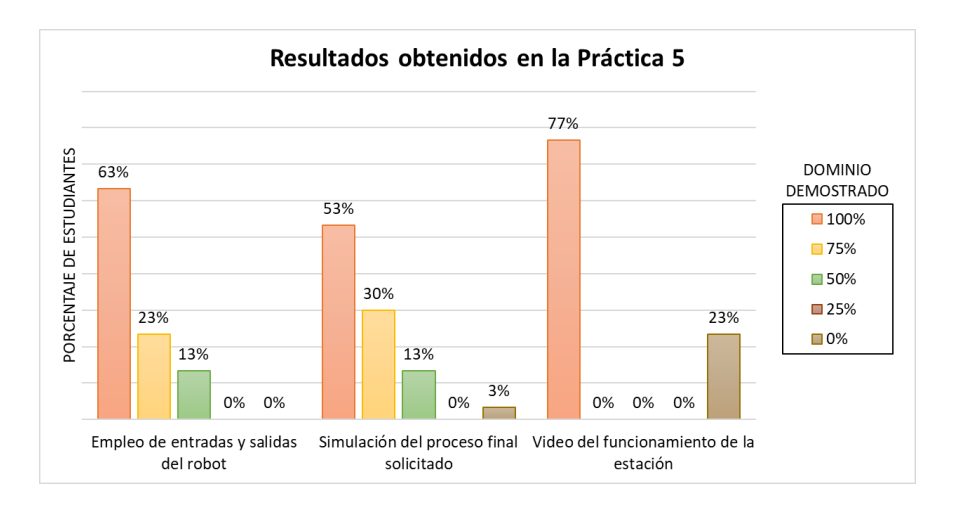

En el gráfico se observa que el mayor porcentaje de estudiantes presentó gran dominio de los contenidos tratados, sin embargo, un 23% de los alumnos no compartió sus resultados de video, ni evidenció la configuración de las entradas/salidas empleadas en el proceso.

Los resultados de los informes recolectados sobre la práctica 6 se basan en el análisis de aspectos demostrados como son la configuración, programación y sincronismo de los robots presentes en la estación. De forma similar a la práctica 5 se consideró la presentación del funcionamiento mediante video.

De la [Figura 39](#page-82-0) se puede deducir que gran parte de los estudiantes demostró bastante dominio para configurar, programar y sincronizar los robots, sin embargo, en algunos informes se evidenció que un pequeño porcentaje de estudiantes no documentó de forma clara la configuración de bases y los programas empleados en cada uno de los robots.

#### <span id="page-82-0"></span>**Figura 39**

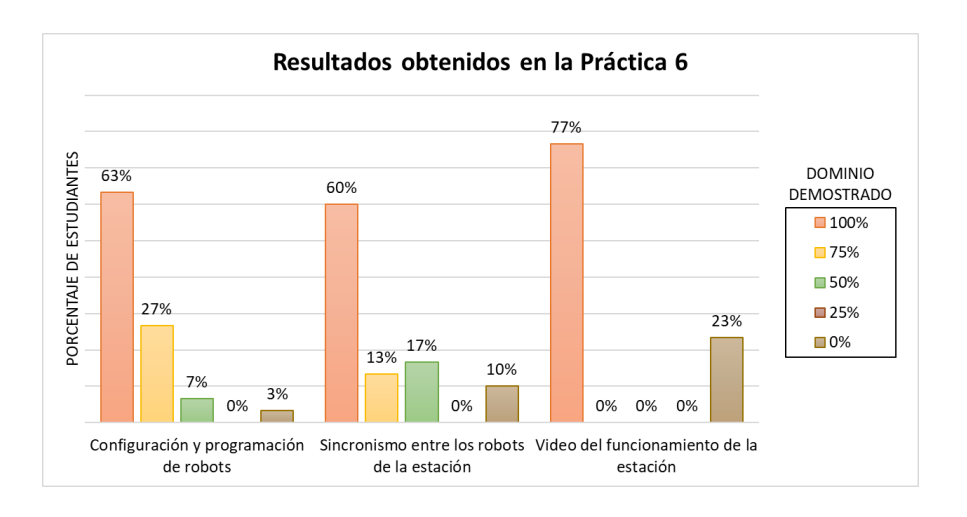

*Resultados de la evaluación de la Practica 6.* 

Evidenciando que con el desarrollo de las prácticas de laboratorio el estudiante va demostrando un mayor dominio de los contenidos propuestos. Dado que cada una de las prácticas se encuentra relacionada con la práctica anterior, el estudiante debe aplicar los

conocimientos adquiridos de manera progresiva, fortaleciendo el aprendizaje y el desarrollo de competencias profesionales como es la generación de ideas para solución de los problemas propuestos en la evaluación de cada una de las guías.

### **CAPÍTULO V**

#### **Conclusiones, recomendaciones y trabajos futuros**

## **Conclusiones**

Se implementó un sistema para el entrenamiento virtual en el cual se pueden desarrollar las competencias profesionales en ingenieros en proceso de formación por medio del aprendizaje de robótica industrial basado en software comercial y académico como son KUKA Sim Pro, RobotStudio y MATLAB.

Se desarrolló un total de dieciséis guías de prácticas de laboratorio virtual, correspondientes a tres prácticas en el software MATLAB, seis prácticas para el entorno de simulación RobotStudio y siete prácticas para el entorno de simulación KUKA Sim Pro, en este último software mencionado se implementaron las guías compatibles para la versión 3.1.2 y 4.0.

En las guías de prácticas desarrolladas para el software académico MATLAB se implementaron herramientas para el aprendizaje de modelado y control cinemático de robots industriales.

Se emplearon conceptos que contribuyen con el aprendizaje de programación e integración de robots industriales en celdas de procesos de manufactura en las guías de prácticas desarrolladas para los entornos de simulación de software comercial desarrollados por los fabricantes KUKA y ABB.

Se realizó evaluaciones que permitan verificar el aprendizaje en cada una de las guías de práctica de laboratorio mediante la aplicación de cuestionarios y tareas de desempeño para brindar al docente de la asignatura un material de apoyo al momento de obtener la calificación.

Se analizó los resultados de la encuesta realizada a los estudiantes de la asignatura Robótica Industrial de la carrera de Ingeniería en Electrónica, Automatización y Control, concluyendo que el desarrollo de las prácticas incrementa su interés en la asignatura y representa una experiencia satisfactoria durante su formación profesional y académica.

## **Recomendaciones**

Se recomienda que las guías de prácticas se realicen de forma individual por parte de los estudiantes puesto que de esta manera se pueden desarrollar las capacidades y habilidades profesionales que le permitan comprender los conceptos de robótica industrial y la integración de los mismos en procesos de manufactura industrial.

Es recomendable brindar espacios para el intercambio de ideas e inquietudes por parte de los estudiantes al finalizar las prácticas de un determinado software para enriquecer y afianzar el aprendizaje obtenido durante el desarrollo de las prácticas.

Se recomienda al estudiante considerar los requisitos de software y hardware para que los programas requeridos durante el desarrollo de las prácticas puedan funcionar de forma óptima y así evitar cierres inesperados o pérdidas de información.

Debido a que el proyecto se ha desarrollado en un entorno de software y en vista de los avances tecnológicos que se presentan de forma permanente, se recomienda tener en consideración las versiones de los programas para evitar confusiones y problemas al momento de ejecutar las prácticas debido a incompatibilidades o características que hayan variado de una versión a otra.

## **Trabajos futuros**

Con el desarrollo de este proyecto se plantea la oportunidad de continuar con el perfeccionamiento de los aplicativos en el entorno de MATLAB, así como la creación de nuevos programas que permitan el estudio y aprendizaje del modelamiento Dinámico de manipuladores industriales para contribuir con la misión institucional en la formación académica y profesional de excelencia.

Los avances tecnológicos representan nuevas oportunidades para el desarrollo de nuevas prácticas de laboratorio y métodos para impartir el aprendizaje en línea, por ello, se propone la realización de adecuaciones a las guías para futuros proyectos que sean compatibles con las versiones nuevas que le permitan al estudiante investigar y conocer más acerca de la robótica industrial y su aplicación en el mundo real.

## **BIBLIOGRAFÍA**

- ABB. (11 de Diciembre de 2020). *Especificaciones del producto IRB 120.* Obtenido de ABB Robotics.
- ABB Robotics. (s.f.). *Especificaciones del producto Controller IRC5 with FlexPendant [Tabla].* Obtenido de ABB: https://library.e.abb.com/public/2b5b950d68a0503cc1257c0c003cb703/3HAC041344 es.pdf
- ABB Robotics. (s.f.). *Manual de usuario del robot IRB120.* Obtenido de ABB: http://euloxio.myds.me/dok/manual/robot/abb/IRB120\_manual\_usuario.pdf
- ABB Robotics Products. (s.f.). *Manual del operador. Introducción a RAPID.* Obtenido de infoPLC: http://www.infoplc.net/files/descargas/abb\_robotica/infoPLC\_net\_RAPID\_Manual\_ope rador.pdf
- ABB Robotics Products. (s.f.). *Manual del operador. Robotstudio.* Obtenido de ABB: https://library.e.abb.com/public/6aeb483836740e11c1257b4b0052375b/3HAC032104- 005 revE es.pdf
- Aguilar Correa, A. P., & Loaiza Vanegas, E. F. (2020). *Desarrollo de un manual de guías de prácticas orientado al aprendizaje de la robótica industrial.* Cuenca: Universidad Politécnica Salesiana. Sede Cuenca. Obtenido de https://dspace.ups.edu.ec/bitstream/123456789/18296/1/UPS-CT008669.pdf
- ANSI. (s.f.). *ANSI/RIA R15.06 / ANSI/RIA/ISO 10218 / RIA TR R15.206 - Industrial Robots Safety Package*. Obtenido de ANSI WEBSTORE: https://webstore.ansi.org/Standards/RIA/ANSIRIAR1506ISO10218TR206
- Barrientos, A., Peñín, L. F., Balaguer, C., & Aracil, R. (2000). *Fundamentos de robótica.* Madrid: McGraw Hill.
- Bermejo Sánchez, S. (2004). *Desarrollo de robots basados en el comportamiento.* Universitat Politecnica de Catalunya. Recuperado el 15 de 12 de 2020, de https://books.google.com.ec/books?id=Fu0p0dFe0koC
- Calderón Martínez, K. A., & Rosero, C. X. (s.f.). *Diseño de un software que permite la simulación cinemática de un brazo robótico.* Ibarra: Universidad Técnica del Norte. Obtenido de http://repositorio.utn.edu.ec/bitstream/123456789/7122/2/ARTICULO%20.pdf
- Cañas Plaza, J. M., Cazorla Quevedo, M. Á., & Matellán, V. (2009). Uso de simuladoresen docencia de robótica móvil. *IEEE-RITA, 4*(4), 268 - 277.
- Cardoso, E., Fernández, A., Marrero-Osorio, S. A., & Guardado, P. F. (2017). Modelos cinemático y dinámico de un robot de cuatro grados de libertad. *Ingeniería Electrónica, Automática y Comunicaciones*. Obtenido de http://scielo.sld.cu/scielo.php?script=sci\_arttext&pid=S1815-59282017000300006
- Chang Herrera, A. N. (2014). *Diseño y simulación de un robot articular con seis grados de libertad utiizando el toolbox Robotics de MATLAB para fortalecer las clases teóricas realizando prácticas de laboratorio con el software presentado en este proyecto.* Quito: Escuela Politécnica Nacional.
- Cuan Durona, E., Fernández Ramírez, A., Urquizo Barraza, E., & García Andrade, R. (2016). Simulador de comportamiento cinemático de robots manipuladores utilizando MATLAB. *Participación de la mujer en la ciencia*. Obtenido de http://congresos.cio.mx/memorias\_congreso\_mujer/archivos/extensos/sesion5/S5- ING04.pdf
- de Pinto Hernández, J. (s.f.). *Programación de robot KUKA para paletizado.* Madrid: Universidad Carlos III de Madrid. Escuela Politécnica Superior.
- Diaz, J. F., & Dutra, M. S. (2008). Estudio y modelamiento del robot KUKA KR 6. *Facultad de Ingeniería Universidad Antioquia*, 132-144. Obtenido de http://www.scielo.org.co/pdf/rfiua/n46/n46a13.pdf
- Falconí Falconí, E. A., & Maldonado Pazmiño, J. A. (2020). *Diseño, simulación e implementación de un prototipo de celda robotizada para el proceso de pintura de inodoros a escala.* Sangolquí: Universidad de las Fuerzas Armadas ESPE.
- García Cena, C. (10 de Mayo de 2017). *Capítulo 6. Cinemática diferencial.* Obtenido de Departamento de Ingeniería Eléctrica, Electrónica, Automática y Física aplicada: http://www.ieef.upm.es/moodle/pluginfile.php/3637/mod\_resource/content/2/Capitul o6\_CinematicaDiferencial.pdf
- Gobierno de Aragón. (2000). *Guía técnica de seguridad en robótica.* Aragón.
- Guaraca Medina, P. J., & Ochoa Ochoa, J. L. (2015). *Estudio de la programación i operación de los robots industriales KUKA KR16-2 y KR5-2 ARC HW.* Cuenca: Universidad Politecnica Salesiana Sede Cuenca.
- ISO. (2011). *ISO 10218-2:2011(en) Robots and robotic devices — Safety requirements for industrial robots — Part 2: Robot systems and integration*. Obtenido de ISO: https://www.iso.org/obp/ui/#iso:std:iso:10218:-2:ed-1:v1:en
- ISO. (Marzo de 2012). *ISO 8373:2012 Robots and robotic devices — Vocabulary*. Obtenido de ISO: https://www.iso.org/standard/55890.html
- Jara Bravo, C., Puente Méndez, S., & Pomares Baeza, J. (2019). *Prácticas con RobUALab. Control cinemático de un brazo robot.* Obtenido de Repositorio Institucional de la Universidad de Alicante: https://rua.ua.es/dspace/bitstream/10045/13017/6/control\_cinematico\_de\_un\_brazo\_

robot.pdf

- KUKA. (21 de Diciembre de 2020). *KUKA KR 3 R540.* Obtenido de KUKA: https://www.kuka.com/- /media/kukadownloads/imported/6b77eecacfe542d3b736af377562ecaa/0000270971\_es.pdf?rev=8 7833d8e560a41efb2b93308e8d43177&hash=338814802E64590B0E1DC90DC8CF7A9F
- KUKA. (s.f.). *KR 16 S.* Obtenido de KUKA: https://www.kuka.com/-/media/kukadownloads/imported/6b77eecacfe542d3b736af377562ecaa/pf0035\_kr\_16\_s\_es.pdf?re v=634eed17df4f46fda333c8d488b32cd9&hash=B7C1D12CCD7AA59923F3E131FB46E3A 1
- KUKA. (s.f.). *KUKA.Sim*. Obtenido de KUKA: https://www.kuka.com/es-es/productosservicios/sistemas-de-robot/software/planificaci%C3%B3n-proyecci%C3%B3n-servicioseguridad/kuka\_sim
- KUKA. (s.f.). *KUKA.WorkVisual*. Obtenido de KUKA: https://www.kuka.com/es-es/productosservicios/sistemas-de-robot/software/software-desistema/kuka\_systemsoftware/kuka\_work-visual
- KUKA Roboter GmbH. (10 de Diciembre de 2013). *Programación de robots 1.* Obtenido de Academia: https://www.academia.edu/40237715/Programaci%C3%B3n\_de\_robots\_KUKA
- KUKA Roboter GmbH. (24 de Febrero de 2015). *Programación de robots 2.* Obtenido de KUKA: https://livrosdeamor.com.br/documents/programacion-de-robots-kuka-5bf4d8ddaa355
- KUKA Roboter GmbH. (29 de Mayo de 2015). *WorkVisual 4.0.* Obtenido de https://www.kuka.com/eses/services/downloads?terms=product\_name:KUKA.WorkVisual&q=
- KUKA Roboter GmbH. (s.f.). *Software KR C. Programación por el experto, KUKA System Software (KSS) Release 4.1.* Obtenido de infoPLC. Automatización Industrial, Robótica e Industria 4.0:

http://www.infoplc.net/files/descargas/kuka/infoPLC\_net\_prog%20experto\_r41\_es.pdf

- *Manual de referencia técnica. Instrucciones, funciones y tipos de datos de RAPID.* (s.f.). Obtenido de Ins. Miquel Biada. Mataró. España: http://personal.biada.org/~jhorrillo/INSTRUCCIONS%20RAPID.pdf
- Mariño Sandoval, J. C. (2019). *Sistema de formación ingenieril de robótica industrial, basado en células robotizadas KUKA y controladores industriales en red.* Sangolquí: Universidad de las Fuerzas Armadas ESPE.
- *MATLAB*. (s.f.). Recuperado el 24 de Septiembre de 2020, de MathWorks: https://www.mathworks.com/products/matlab.html
- Matos Agudo, B. (2017). *Modelado, programación y simulación del robot IRB 120 de ABB con Robotstudio.* Sevilla: Escuela Técnica Superior de Ingeniería.
- Ollero Baturone, A. (2001). *Robótica, manipuladores y robots móviles.* Barcelona (España): MARCOMBO, S.A.
- Pillajo Lemache, A. M. (2019). *Sistema de formación en robótica industrial basada en células robotizadas KUKA y visión artificial.* Sangolquí: Universidad de las Fuerzas Armadas ESPE.
- Polo Ariopajas, W. F., & Zambrano Donoso, A. X. (2019). *Diseño e implementación de una celda de manufactura robotizada mediante JIGS de soldadura para optimizar tiempos de poducción en la empresa MIVILTECH S.A. en el cantón Ambato.* Latacunga: Universidad de Las Fuerzas Armadas ESPE.
- Ramos Hurtado, A. (2016). *Diseño, programación y simulación de estaciones robotizadas industriales con Robotstudio.* Sevilla: Escuela Técnica Superior de Ingeniería.
- Relucio de la Fuente, R. (2005). *Seguridad en estaciones automatizadas.* Universitat Politècnica de Catalunya. Obtenido de

https://upcommons.upc.edu/bitstream/handle/2117/186037/40604- 3452.pdf?sequence=1&isAllowed=y

- *RobotStudio*. (s.f.). Recuperado el 24 de Septiembre de 2020, de ABB: https://new.abb.com/products/robotics/es/robotstudio
- Rockwell Automation, Inc. (2015). *ANSI/RIA R15.06 - an introduction to Robot and Robot System Safety.* Obtenido de McNaughton-McKay Electric Company: https://www.mcmc.com/ASSETS/DOCUMENTS/CMS/EN/PDH/RobotSystemSafety.pdf
- Salazar Patín, W. G. (2015). *Diseño de una interfaz de usuario y control cinemático de un brazo robótico de 6 grados de libertad para la planificación de trayectorias en software MATLAB y SIMULINK.* Guayaquil: Universidad Politécnica Salesiana. Sede Guayaquil. Obtenido de https://dspace.ups.edu.ec/bitstream/123456789/10380/1/UPS-GT001406.pdf
- Sanz, W., Herrera, C., & Obediente, L. (2004). Diseño de software para la modelación de manipuladores con Matlab y simulación 3D con RoboWorks. *INGENIERÍA UC*, 7-13.
- Senén Estremera, A. (2015). *Diseño de una estación de trabajo para el robot IRB120. Control de cinta transportadora mediante IRC5.* España: Universidad de Alcalá. Obtenido de https://ebuah.uah.es/dspace/bitstream/handle/10017/26937/TFG-Sen%C3%A9n-Estremera.pdf?sequence=1&isAllowed=y
- Simó Villanueva, M. (2018). *Modelado y simulación dinámica del robot industrial Staübli Unimation PUMA 560.* Valencia: Universidad Politécnica de Valencia. Obtenido de https://riunet.upv.es/bitstream/handle/10251/106837/SIM%C3%93%20- %20Modelado%20y%20simulaci%C3%B3n%20din%C3%A1mica%20del%20robot%20ind ustrial%20Sta%C3%BCbli%20Unimation%20PUMA%20560.pdf?sequence=1&isAllowed= y
- Tejedor García, N. (Julio de 2018). *Control cinemático de robots serie con arduino.* Valladolid: Universidad de Valladolid. Obtenido de Universidad de Valladolid: http://uvadoc.uva.es/bitstream/handle/10324/31491/TFG-I-934.pdf?sequence=1&isAllowed=y
- *UNE-EN 775:1992 (Ratificada)*. (01 de 02 de 1994). Obtenido de UNE. Normalización Española: https://www.une.org/encuentra-tu-norma/busca-tu-norma/norma/?c=N0021981
- Urquijo Pascual, O., Izaguirre Castellanos, E., & Hernandez Santana, L. (Agosto de 2017). Control de trayectoria en el espacio cartesiano de robot paralelo de 2GDL usando modelo cinemático vectorial. *Ingeniería Electrónica, Automática y Comunicaciones, 38*(2), 72-82. Obtenido de http://scielo.sld.cu/scielo.php?script=sci\_arttext&pid=S1815- 59282017000200006
- Utreras Aguilar, T. V. (2013). *Diseño y eaboración de prácticas de laboratorio para Robótica Industrial utilizando manipuladores robóticos KUKA.* Sangolquí: Universidad de Las Fuerzas Armadas - ESPE.
- Zaragoza, E. U. (s.f.). *Manual de prácticas Robótica.* Obtenido de infoPLC. Automatización Industrial, Robótica e Industria 4.0: http://www.infoplc.net/files/descargas/kuka/infoplc\_net\_practica\_1.pdf

**ANEXOS**